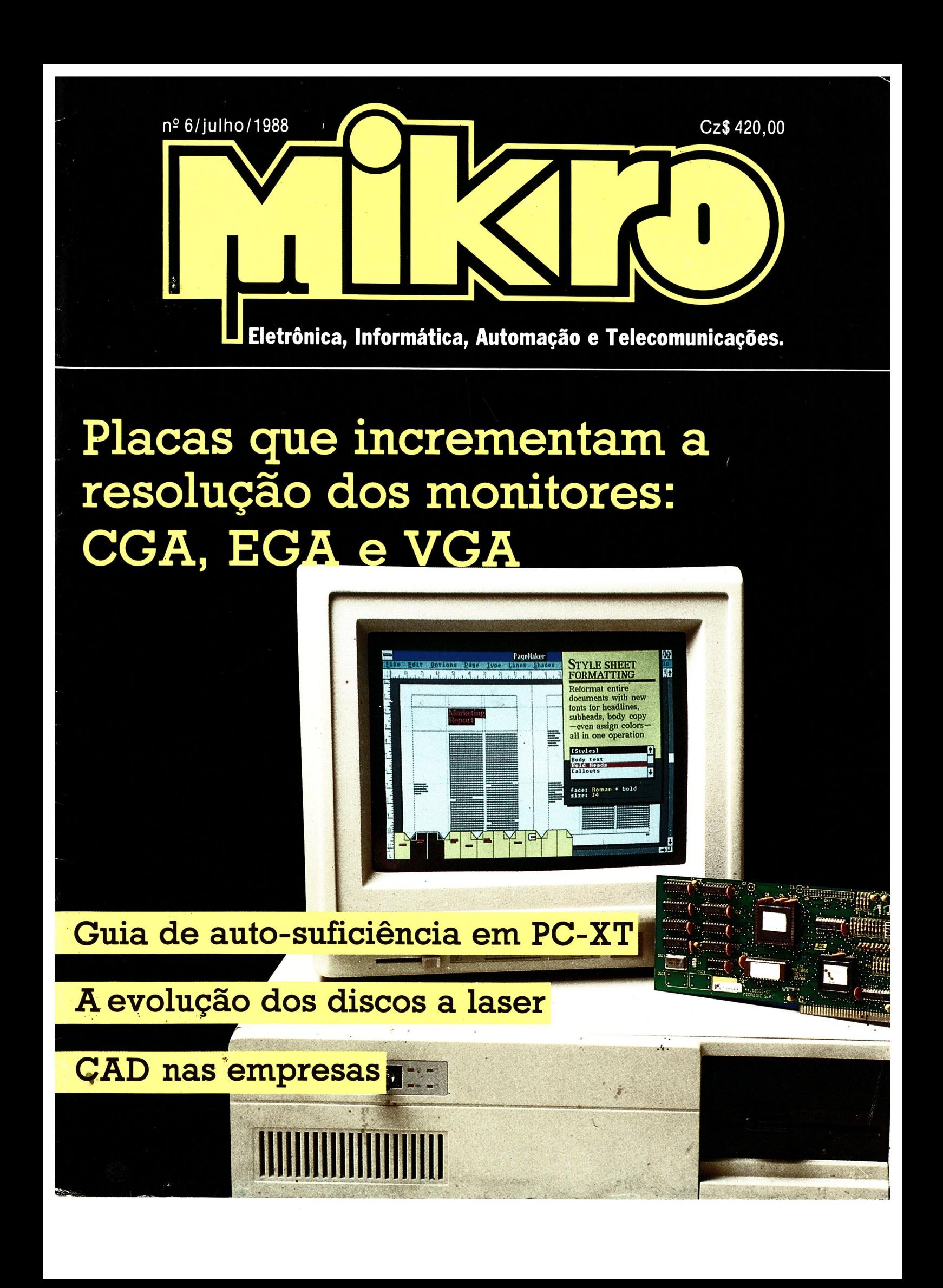

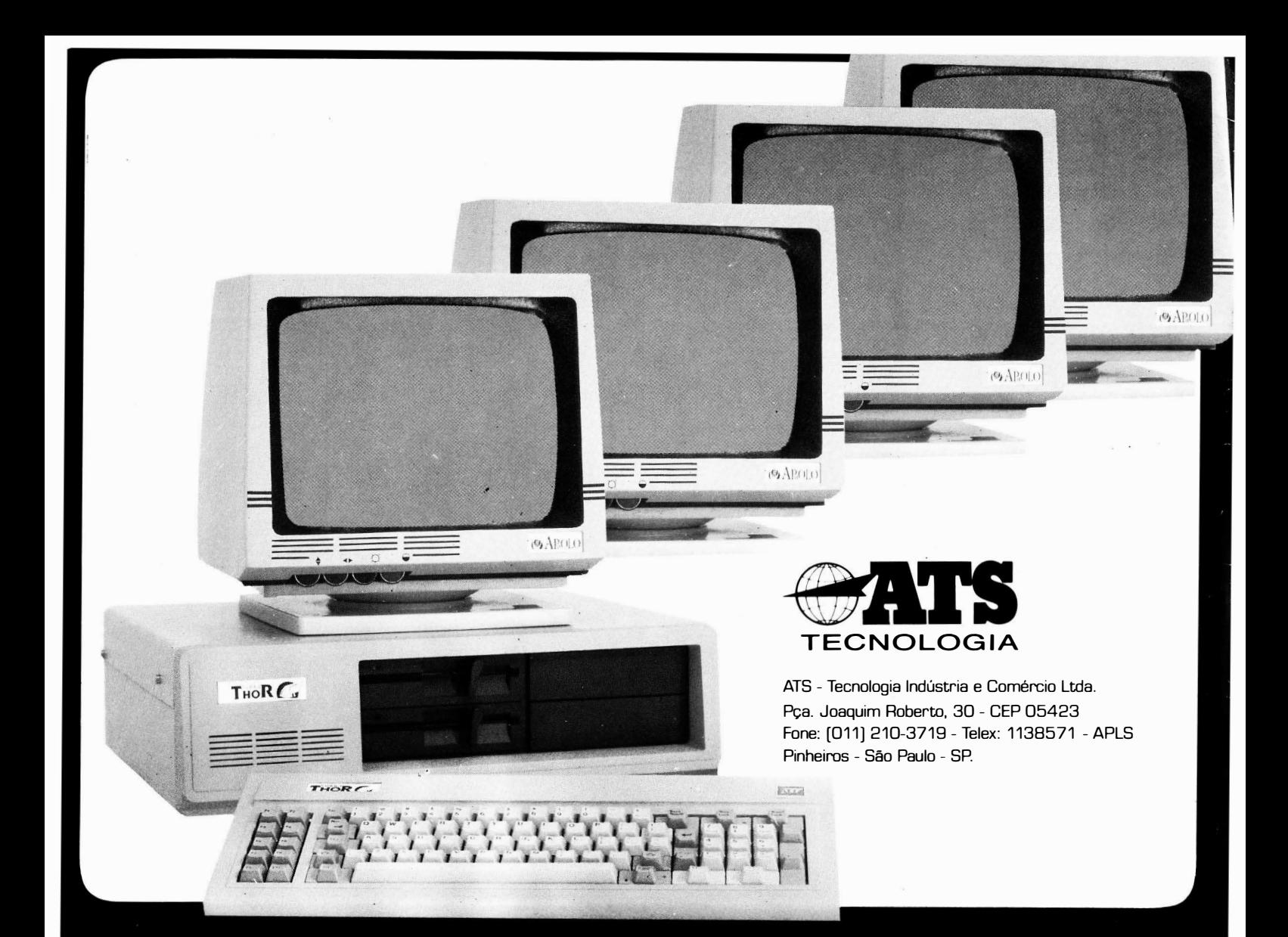

#### REVENDEDORES ATS

ÁUDIO STUDIO **AUTCOM BRT INFORMÁTICA BRUNO BLOIS** CASA DA INFORMATICA CATÃO E MOREIRA<br>CE CENTRO ELETRON **CINOTICA** COMPUTRON CULTURA INFORMATICA **DATADEL DATASID DATASYSTEMS** DIGITRONIC<br>ENG.COM.COMP **ESTRUTURA FOTOPTICA** FUTURE WARE<br>J.H.SANTOS **JEAN KRELA** JF COMPUTA DORES **JHS** K S Y S INFORM M.D. SISTEMAS **MAXTECH MICROCAP MICROCOMP MICRODESIGN** MICROLINE **MICROREPAIR** 

São Paulo SP (011) 887-3377<br>São Paulo SP (011) 570-4685 Surinhos SP (0143) 22-5625<br>
São Paulo SP (011) 223-7011<br>
São Paulo SP (011) 852-1133<br>
Recife PE (081) 241-6202<br>
Manaus AM (092) 232-1193 São Paulo SP (011) 36-6961 Cov. Valadares MG (0332) 21-8412<br>São Paulo SP (011) 283-1564<br>São Paulo SP (011) 813-6195<br>São Paulo SP (011) 813-6195 Porto Alegre RS (0512) 41-8711 Salvador BA (071) 244-3409<br>São Paulo SP (011) 815-8097 São Paulo SP (011) 288-9574<br>São Paulo SP (011) 210-7823 Santo André SP (011) 449-3399<br>Porto Alegre RS (0512) 24-0311 Atibaia SP (011) 484-6644<br>São Paulo SP (011) 274-6334<br>São Paulo SP (011) 575-4639 Bauru SP (0142) 23-9559<br>São Paulo SP (031) 344-7559 São Paulo SP (011) 287-6528 São Paulo SP (011) 831-8618<br>São Paulo SP (011) 831-8618 São Paulo SP (011) 570-5553<br>São Paulo SP (011) 570-5553<br>São Paulo SP (011) 858-6851 São Paulo SP (011) 943-7217

MICROTIME **NÚCLEO** .......<br>OPCÃO INFORMÁTICA<br>PHANTER PLANDATA PROANSI RACYS READY INFORMÁTICA RHEALEZA RIBRA SANTOS COMPUTADORES<br>SECREL S/A SISAL **SISTEMA** SOFTWARE SOLUTION SUPERMERCADO MULTICOISAS TROPICAL<br>TROPICAL<br>TS COMPUTADORES **TYPE SYSTEM** TYPEHEAD V.R. INFORMATICA ZIMA **COMPTUS** RONDOMICRO SEEQUA **TECLAMATIC INFORPAR** TORÁ **JCSI** PLANAC

São Paulo SP (011) 570-6043<br>São Paulo SP (011) 533-9784 São Paulo SP (011) 92-0201<br>São Paulo SP (011) 92-0201<br>São Paulo SP (011) 853-6453<br>Brasília DF (061) 223-7302<br>S.J. do R.Preto SP (0172) 33-2277<br>São Paulo SP (011) 852-2625 São Paulo SP (011) 259-7430 Curitiba PR (041) 263-1577<br>Campinas SP (0192) 2-4895 Campinas SP (0192) 2-4899<br>Brasília DF (061) 274-7795<br>Fortaleza CE (085) 223-2266<br>Campo Grande MS (067) 382-4711 São Paulo SP (011) 549-3400<br>São Carlos SP (0162) 71-5192 Campo Grande MS (067) 383-4482<br>São Paulo SP (011) 533-4971<br>S.B.Campo SP (011) 458-3350 Proclaro SP (0195) 34-0622<br>São Paulo SP (011) 549-7166<br>São Paulo SP (011) 289-9931 Caxias do Sul RS (054) 222-1744 São Paulo SP (011) 298-5640 Rondonópolis MT (065) 421-4626 São Paulo SP (011) 533-3749 São Paulo SP (011) 532-0469<br>São Paulo SP (011) 532-0469<br>São Paulo SP (011) 210-1017 São Paulo SP (011) 532-1163<br>São Paulo SP (011) 532-1163<br>São Paulo SP (011) 299-7798 São Paulo SP (011) 853-6222

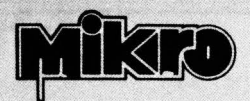

PUBL/TRON Publicações Técnicas Ltda. AI, dos Jurupis, 896 — 4º andar<br>tel. (011) 241-0833 — CEP 04088 caixa postal 4861 - CEP 01051 São Paulo - SP

> DIRETORA EXECUTIVA: Helena Orlinski

> > REDAÇÃO: Claudio E. Dellai Juliano Barsali Ricardo Vida/

Sidney Migotto Maia (consultor de software)

ARTE: Carlos Alberto de Camargo, Lúcia Helena Corrêa Pedrozo, Francisco Reinaldo Borges, Andréia Wirthmann

PUBLICIDADE: Jorge A. Brum Calaça (Gerente)

ASSINATURAS: Marli Mantovani Nilza Bueno do Nascimento

ASSIST. ADMINISTRATIVA: Tánia M. C. Batista

DIRETOR RESPONSA VEL: Eng!! Antonio J. Neves Rosa

Micro Eletrônica & Informática é uma publicação da Publitron Publicações Técnicas Ltda. Todos os direitos reservados. Proibida a reprodução parcial ou total do conteúdo desta revista, sem autorização expressa da editora. Alguns dos circuitos, dispositivos, componentes, etc., descritos nesta revista podem estar sob a proteção de patentes; a editora não aceita qualquer responsabilidade decorrente da não indicação explícita dessa proteção. Os circuitos eventualmente publicados na Mikro só poderão ser confeccionados sem qualquer fim lucrativo, visando apenas uma utilização privada ou científica.

#### Composição GAZETA MERCANTIL

Fotolito: Scat Fotolito Ltda.

Bartira Gráfica e Editora S/A. lmpresslo: Fone: 458-0255 Distribuição

FERMINDO CHIMAGLIA DISTRIBUIDORA S.A.

#### PEQUENAS SECÕES: k was a shek a shek a shek a shek a shek a shek a shek a shek a shek a shek a shek a shek a shek a shek a shek

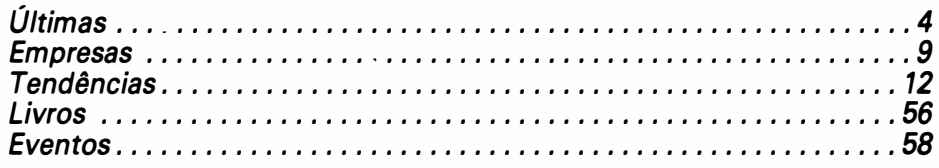

#### R X.

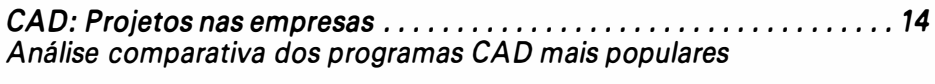

Guia de auto-suficiência em PC-XT .............................. 21 2P capítulo: funcionamento da placa principal

#### **HARDWARE:**

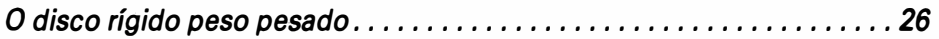

#### **SOFTWARE:**

Sistemas Operacionais ........................................ 28 Escrevendo drivers para o MS-DOS em linguagem C

#### TECNOLOGIA:

----------- -----

A evolução dos discos compactos a laser........................... 44

Aperfeiçoando a resolução dos monitores ............... . ........ 48 Conheça os principais adaptadores gráficos e suas propriedades.

### Estação de trabalho para CAD/CAM em micro

Fácil de operar, confortável, alto desempenho e baixo custo. A Estação de Trabalho Villares chega ao mercado.

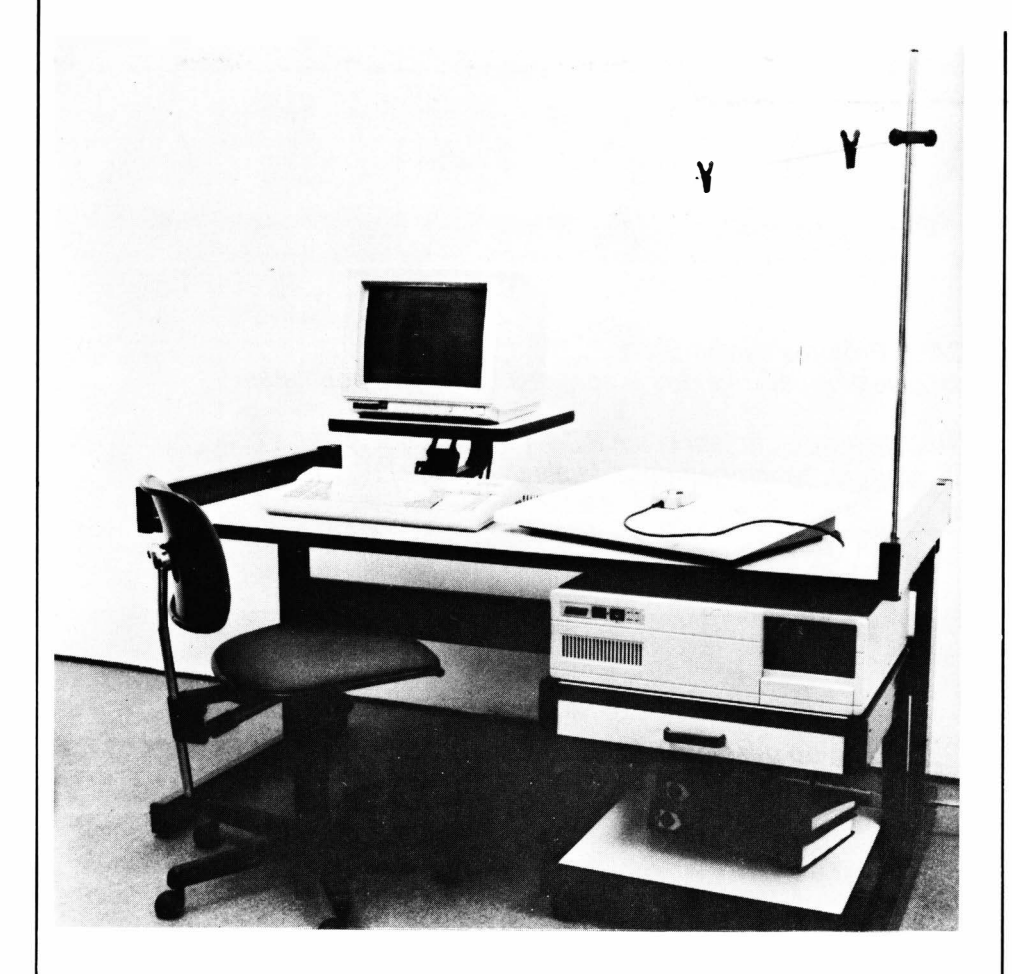

Os engenheiros e projetistas que utilizam software gráfico já podem trabalhar com maior conforto e produtividade. Após pesquisas de ergonometria, necessidades de m ercado e sugestões de clientes, a Villares Informática está lançando sua estação de trabalho para CAD/CAM baseada em microcomputador. Com enfoque modular, a Estação de Trabalho Villares oferece recursos equ ivalentes aos equ ipamentos de grande porte sem, contudo, implicar os mesmos investimentos.

"Projetamos uma estação capaz de se adaptar à realidade de cada

empresa, atendendo não só suas aplicações atuais, mas também possibilitando um crescimento gradual, de acordo com as necessidades futuras. O objetivo é reduzir os custos e maximizar os benefícios", explica Antonio Limongi França, gerente de CAD/CAM da Villares Informática.

Os trabalh os são executados em microcomputadores de 16 bits, que podem ser interligados em rede ou conectados a ambiente mainframe. O acesso aos programas efetua-se através de menus, dispensando conhecimento prévio em computação. Toda informação

necessá ria ao usuá rio é m ostrada na tela de um ú nico monitor, o que permite máxima concentração no trabalho exec utado bem como minimização dos custos associados.

#### **Hardware**

A estação de trabalho é composta de micro PC/AT, processador 80286, co-processador aritmético 80287, 640 Kb de memória RAM , monitor colorido de alta resolução (padrão EGA), suporte para desenho, mouse, mesa digitalizadora, botoeira-chave de  $funcões e os periféricos$  $impression$  e plotter  $-$  que podem ser especificados conforme necessidade do cliente.

#### **Software**

Os software disponíveis são o ICAM e o MICRO CADAM. O ICAM é um aplicativo de 2 1/2 D para geração de programas para máquinas de controle numérico. Seus módulos integram as funções de desenho e projeto (CAD), aplicações de comando numérico (CAM) e pós-processa mento interativo. A estrutura do programa baseia-se na linguagem APT, uma das mais poderosas e mundialmente utilizadas para programação de máquinas de comando numérico.

Através do ICAM pode-se gerar e d etalhar desenhos em duas dimensões, estabelecer o movimento de ferramentas para máquinas com até 2 1/2 eixos p rogra máveis, desca rregar programas via DNC, desenvolver pós-processadores para máquinas com até 5 eixos programáveis e realizar pós-processamento dedicado nos padrões ISO e EIA. Aplicações

voltadas, basicamente, para empresas manufatureiras.

O MICRO CADAM, desenvolvido pela CADAM lnc., é um programa gráfico para utilização em microcomputador compatível com o IBM PC/ AT. Derivado do CADAM versão mainframe, sistema líder mundial e acessado por cerca de 20 .000 terminais através de mais de 1 .900 instalações, o MICRO CADAM fornece suporte gráfico interativo computadorizado para o desenvolvimento de produtos e processos nos mais variados setores da atividade industrial.

As funções oferecidas pelo sistema englobam desenvolvimento de múltiplas vistas, geração automática de perspectivas e de detalhes, dimensionamento e acesso a partes-padrão armazenadas em base de dados e elaboração múltipla automática das partes, isoladas ou agrupadas, em novos desenvolvimentos. O módulo de interface gométrica permite aos usuários personalizar a utilização do sistema, através da criação e manutenção de bases de dados corporativos, geração de listas de materiais, integração com

programas de análise de engenharia, entre outros.

De fácil manuseio e utilização, os aplicativos ICAM e MICRO CADAM constituem opções de baixo custo e alto desempenho para realização de trabalhos individuais (modo "stand alone") e distribuídos, via transferência de desenhos e informações entre microcomputadores ou integração com versões mainframe.

**.** 

### Mitsubishi lança impressora colorida

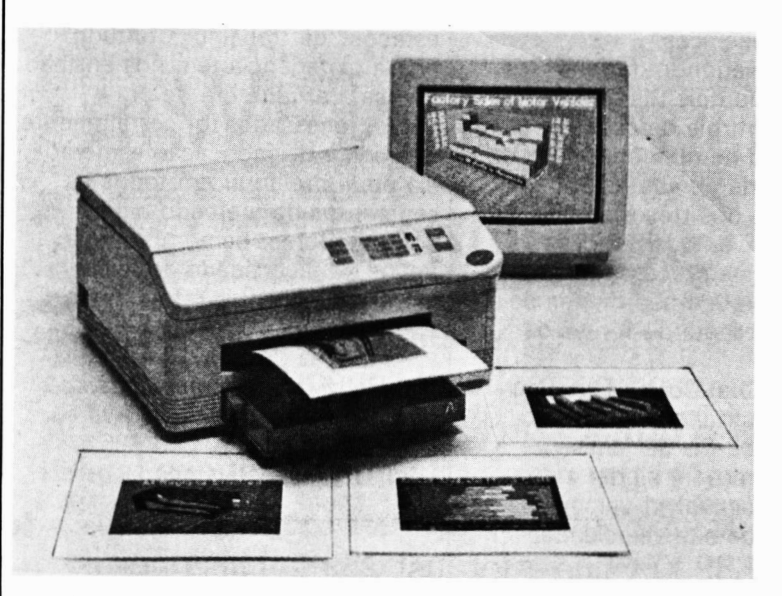

A impressora térmica colorida G 330 mede 21,85 x 43 x 42 cm e pesa 20 quilos. Seu preço nos E.U.A. é US\$ 5.900.

 $(EUA) - A$  divisão de periféricos para computadores da Mitsubishi Electronics America lnc. acrescentou o modelo G 330 à sua linha de impressoras térmicas coloridas. O equipamento possui uma interface de vídeo interna arquitetada para agilizar a produção de gráficos.

A G 330 imprime diagramas coloridos em transparências e papel brilhante, que podem ser utilizados para a impressão de relatórios

financeiros e projetos de engenharia feitos por programas CAD.

A impressora produz gráficos em papel tamanho ofício ou transparências em aproximadamente 80 segundos, com uma resolução de 1 50 pontos por polegada. A G 330 utiliza sete cores básicas para imprimir um trabalho com até 4.096 tonalidades: preto, magenta, ciano, verde, azul e vermelho.

A interface de vídeo captura os sinais emitidos pelos controladores gráficos, CGA, EGA e VGA (padrões IBM) e o do Macintosh li (Apple). "O usuário pode observar na tela o que exatamente a G 330 irá imprimir, o que torna o equipamento a ferramenta ideal para aqueles que trabalham com programas de editoração", disse Charles Root, gerente de marketing da divisão de periféricos da empresa.

O dispositivo de impressão é compatível com uma ampla variedade de programas existentes no mercado, tais como: AutoCad (AutoDesk Inc.), Versa Cad (VersaCad Corp.), Lotus 1-2-3, Diagraph e Picture Perfect (Computer Support Corp.).

Todas as impressoras térmicas por transferência da Mitsubishi utilizam cabeçotes de filme fino para fundir e imprimir a tinta em papel branco brilhante. Além da G 330, a empresa comercializa os modelos G 500 (plotter  $-$  impressora) e  $G$  650. Estes dois modelos possuem interface paralela compatível com o padrão Centronics e s/ots de expansão. A G 330 é a primeira impressora da Mitsubishi dotada de interface de vídeo.

**.** 

### Motorola lança família de Cis • • 88000

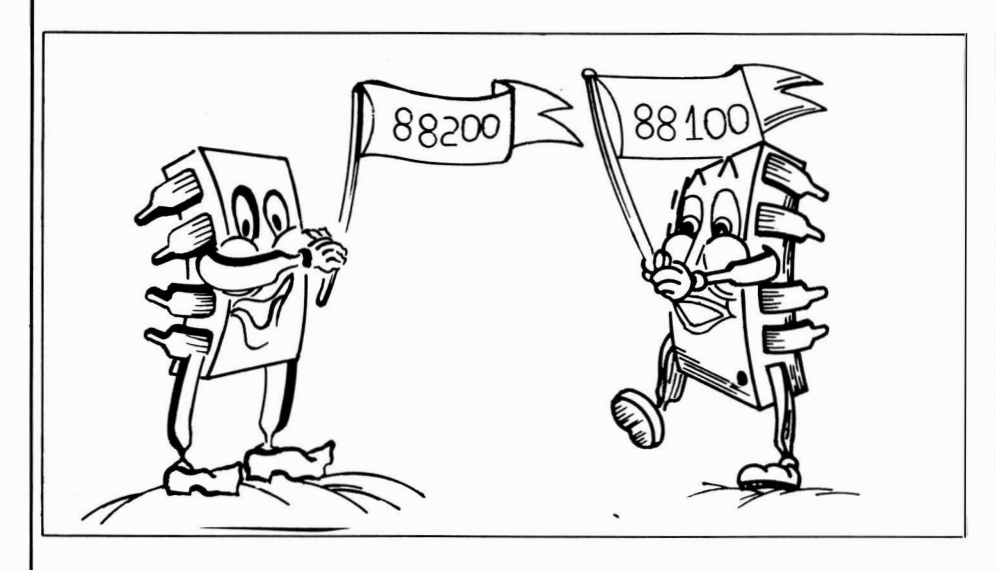

 $(EUA)$  - Até o final do ano a Motorola estará comercializando sua nova família de microprocessadores para computadores com conjunto reduzido de instruções (RISC). Vários fabricantes de periféricos e software-houses já manifestaram interesse em criar equipamentos e aplicativos para os Cis 88000.

O processador 88100 de 32 bits opera numa frequência de 20 MHz e integra unidades de ponto flutuante e integer em sua arquitetura. O Ci é capaz de executar 14 a 17 milhões de instruções por segundo (mips).

Pode ele ainda ser incrementado com unidades espec iais para a c riação de

ambientes processadores de aplicações específicas.

O 88200, o segundo da família, é um conjunto de dois Cis que integra funções de controle de cache e gerenciamento de memória, além de 16K de memória de alta velocidade. A combinação dos três Cis pode substituir com vantagem outras configurações de processadores RISC que requerem não menos de 50 integrados, segundo fontes da Motorola.

A Data General Corp. já revelou planos de construir sistemas integ rados pelos Cis da família 88000. A empresa irá ajudar a M otorola a desenvolver versões de circuitos ECL de alta velocidade

para outros componentes da família 88000, de acordo com fontes de ambas empresas. O processador ECL irá executar 100 mips.

"A experiência da Data General no desenvolvimento de sistemas baseados em circuitos EGL de alto desempenho irá contribuir significativamente para a aceitação como padrão industrial da arquitetura RISC dos Cis 88000", afirm ou Murray Goldman, vicepresidente da Motorola.

A Data General já usa componentes patenteados desenvolvidos em associação com a Motorola nos seus sistemas Eclipse M V/ 15000 e M V/ 20000.

"Alguns concorrentes", diz Goldman, "acham que o RISC p resta-se apenas ao mercado de estações de trabalho. Contudo, nossa experiência tem nos ensinado que se a arquitetura de um microprocessador for corretamente definida e de fabricação esmerada. ela pode proliferar em todos os segmentos de mercado para computadores, bem como criar novos. A diversidade de nossa carteira de clientes reforça esta crenca".

Amostras do 88100 e 80200 estarão disponíveis por volta de outubro deste ano. Os Cis serão comercializados por USS 495 e US\$ 795, respectivamente.

K

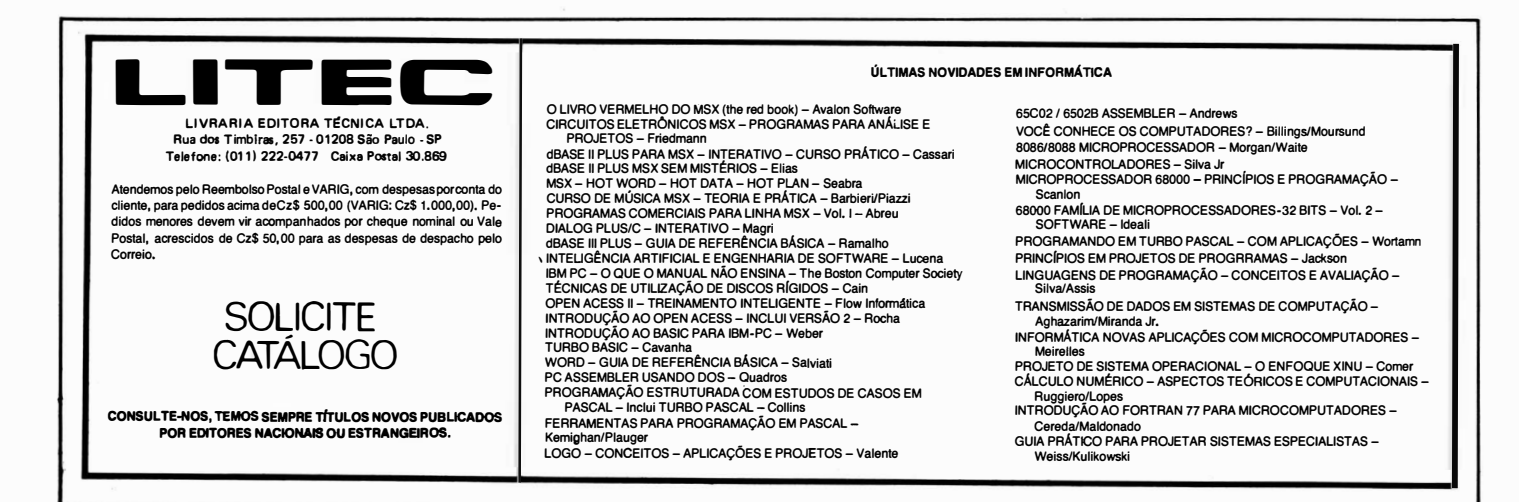

## Toshiba expande sua linha de computadores portáteis

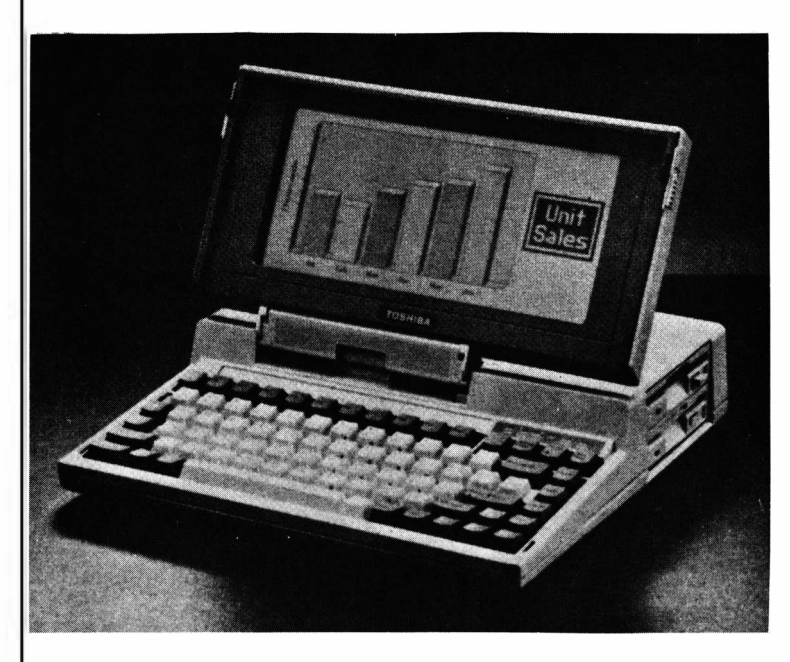

O T 1200 F possui duas configurações: duas unidades de disco flexível, ou um floppy drive e disco rígido.

 $(EUA) - A$  Toshiba America Inc. lançou uma versão do seu modelo T-1200 (laptop) com duas unidades de disco.

A empresa afirma que o modelo T 1200 F possui velocidade de processamento mais rápida e maior capacidade de memória em relação ao modelo T-1100 Plus, também dotado de dois drives.

O T-1200 F trabalha com um microprocessador 8086 da Intel de 9,45 MHz, e possui 1 Mbyte de memória RAM. São duas as opções de configuração: duas unidades de disco flexível de 3,5 polegadas (720 kbyte), ou um floppy drive e disco rígido de 20 megabytes.

O eq uipamento possui um relógiocalendário interno, monitor de cristal líquido ( LCD), bateria removível, uma porta serial e outra paralela . Suas dimensões são 12,2" x 12" x 2,6" de altura. Pesa apenas 4,5 kg .

Um disco RAM movido a bateria de 384K-byte opcional pode ser integrado no equipamento para processar aplicativos específicos e arquivos de dados. Os acessórios que podem ser integrados ao T-1200 F são: baterias extra, teclado numérico (keypad) de 17 teclas, unidade de disco flexível externa de 5,25", e um m odem interno de 1200 bps.

### Leitor de impressões digitais

![](_page_6_Picture_11.jpeg)

O TouchSafe utiliza tecnologia biométrica.

 $(EUA) - A$  Identix Inc. lancou recentemente um scanner (leitor ótico) que utiliza tecnologia biométrica para verificar quais usuários estão autorizados a ter acesso aos dados do computador no qual for instalado.

O sistema, chamado TouchSafe, baseia -se num sensor que lê as impressões digitais do usuário antes de efetuar o desbloqueio do computador.Seu tamanho é um pouco superior ao de um mouse comum,e é ligado ao micro através de cabo .

O TouchSafe está sendo comercializado em duas versões: interna e externa . O módulo interno possui uma placa de circuito impresso que o conecta ao barra mento de um IBM-PC.

O módulo externo é embutido num gabinete metálico que é ligado ao computador por intermédio da porta serial RS-232.

O fabricante assegura que o TouchSafe é um sistema confiável segurança porque, diferente das senhas e cartões magnéticos, a impressão digital não pode ser falsificada ou roubada. O scanner registra os usuários em 15 segundos, tempo necessário para fazer a caracterização matemática de suas impressões digitais. Uma vez armazenada esta caracterização na memória do computador, o usuário já pode posicionar o dedo numa abertura específica situada na parte superior do aparelho, onde será feita a varredura ótica de suas linhas. A operação de verificação  $n$ ão leva mais de dois segundos.  $\blacksquare$ 

## Compushop lança sistema gerenciador inédito

![](_page_7_Picture_2.jpeg)

Visando atender a todos os usuários que utilizam disco rígido e que, necessitam de um alto grau de organização e segurança em suas empresas, a CompuShop acaba de lançar, com exclusividade no mercado, o "SGW - Sistema Gerenciador de Winchester".

Desenvolvido pelo Departamento de Pesquisa, Suporte e Desenvolvimento da CompuShop, o novo software é ideal para organizações que possuem muitos usuários compartilhando o mesmo disco rígido.

Podendo ser operado em microcomputadores de 16 bits, o SWG permite que todos os equipamentos instalados em conjunto com o sistema tornem-se padronizados, facilitando a orga nização e suporte dos mesmos.

Além disso, e para garantir a segurança de operações e i nformações, às vezes sigilosas, a área de trabalho de cada usuário é delim itada por um "supervisor" do sistema, que gerencia os cadastros de usuá rios, de software e os respectivos acessos, permitindo que cada um tenha somente conhecimento dos seus arquivos de trabalho.

Outra grande vantagem oferecida pelo SGW é permitir ao supervisor responsável, efetuar consultas sobre todas as atividades realizadas por cada usuá rio . Isso é possível através do "login" e "logout" ( registro de entrada e saída do usuário no sistema, respectivamente) que indicam desde o momento em que foi ativado o sistema, aplicativos utilizados, tempo de permanência em cada p rograma, até o final da opera ção . O controle dessas informações possibilita ao encarregado dimensionar as reais necessidades de novos equipamentos e/ou mudanças operacionais que devam ser exec utadas, com o objetivo de

aumentar a produtividade dentro da orga nização.

Desenvolvido em linguagem Turbo Pascal, o "SGW" já se encontra à disposição do mercado na CompuShop - uma divisão da  $CompuMarketing - com$ documentação completa, contendo todas as instruções e informações necessá rias para o seu perfeito aproveitamento.

#### FICHA TÉCNICA ''SGW''

#### Principais Funções

- · Organização dos programas e respectivos arquivos de trabalho gravado em disco rígido;
- Controle dos software utilizados;
- Período da utilização do disco rígido;
- Análise dos usuários que mais se utilizam do disco;
- Segurança dos arquivos de trabalho de cada usuário.

#### Configuração Mínima

- Microcomputador 16 bits, compatível com IBM-PC/XT/AT;
- 1 unidade de disquete de 5  $1/4$ " face dupla, densidade dupla (360 Kbytes);
- 1 unidade de disco;
- 256 Kbytes de memória ;
- Sistema operacional MS-DOS ou PC-DOS, 3.X ou superior.

K

### Joint-Venture une Siemens à Intel

![](_page_8_Picture_2.jpeg)

Joseph Kroger, presidente da Biin (joint-venture Siemens-lntel)

 $(EUA) - As$  empresas Intel Corp. norte-americana e Siemens AG alemã anunciaram que estão constru indo em regime de joint-venture uma companhia de sistemas de computação internacional que se chamará Biin.

Joseph Kroger, ex-presidente da Sperry Corp., e também da Unisys, foi indicado para chefiar a organização. Estudiosos de mercado sustentam que Kroger, 53 anos, é o melhor candidato para assumir tal posição. Depois de 25 anos de empresa, Kroger deixou a Unisys em dezem bro passado, afirmando que não mais voltaria à indústria. " Pegar Kroger foi um passo inteligente, pois ele sempre destacou-se como um excelente batedor de recordes", observou Sandy Cant, analista da Infocorp.

Mike Cox, porta-voz da Biin, disse que o nascim ento da empresa foi conseq uência direta de um projeto de desenvolvimento de computadores no qual ambas companhias vinham trabalhando há quatro anos. "A Intel e a Siemens", recorda Cox, "trabalhavam juntas no desenvolvimento de hardware e software, cabendo à primeira o desenho de circuitos VLSI e à segunda o desenvolvimento de programas".

Os futuros sistemas da Biin irão competir em pé de igualdade com

os equipam entos da IBM, Digital Equ ipment Corp ., e Tandem Computers, segundo Cox.

Adam Cuhney, analista da Kidder Peabody & Co, prevê que os equipam entos da Biin deverão ser integrados pelo CI 80960, um microprocessador de 32 bits que a Intel lancou em abril. O 80960 foi elaborado para gerenciar sistemas robóticos .

De acordo com Cuhney, a 1ª versão do computador será capaz de processar 20 milhões de instruções por segundo (os supermicros do futuro integrarão CIs de 100 mips). Cuhney opina que a Siemens irá fornecer o sistema operacional apropriado e que um Unix shell será utilizado para dar suporte à uma ampla variedade de aplicativos .

#### Plano de produção

A matriz da Biin será na cidade de Hillsboro, estado do Oregon, onde a

divisão de sistemas da Intel está localizada. O quartel general da empresa na Europa ficará em Nurenberg, Alemanha Ocidental. A produção dos equipamentos terá lugar em ambas localidades, e deverá ser in iciada ainda este ano.

'Ambas firmas precisavam de algo como isto", salienta Cuhney. "A Intel necessitava do know-how e experiência de um fabricante de sistemas de computação internacional, ao passo que a Siemens precisava reforçar sua presenca no mercado norteamericano.

Cuhney acrescentou que a intencão da Intel ao associar-se com a Siemens foi estabilizar as receitas que obtém com as vendas de semicondutores, marcada por fortes flutuacões de demanda e converterse num formidável fornecedor de sistemas. k

![](_page_8_Picture_16.jpeg)

## CPqD - Telebrás moderniza seu laboratório de teste de CI's

Com um investimento de US\$ 1.8 milhão, a TELEBRÁS está tra nsformando o laboratório de circuitos integrados de seu Centro de Pesquisa e Desenvolvimento (CPqD) de Campinas, em um dos mais bem equipados do mundo; dando mais um passo no caminho da redução da dependência tecnológica do país em relação ao exterior. Por essa quantia , acaba de importar dos EUA o mais moderno equipamento para teste de circuitos integrados (Cls) disponível no mercado internacional: o Teradyne A-500. Somente três outros equipamentos iguais estão em operação no mundo, em laboratórios norte-americanos.

O Teradyne A-500, que já está no CPqD, deverá entrar em operação no mês de agosto, quando as obras de infraestrutura necessá rias para sua instalação  $-$  um investimento de mais US\$ 118 mil - deverão estar concluídas. O elevado investimento se justifica diante da im portâ ncia do eq uipamento para o Centro de Pesquisa. Com o Teradyne, sistema mais complexo do que um computador de grande porte, o CPqD terá condições de agilizar ainda mais seus projetos, testando e caracterizando detalhadamente e em curtíssimo espaço de tempo, seus novos CIs.

Em apenas um segundo, o eq uipamento mede dois bilhões de va riações de sinais. Uma capacidade mil vezes su perior à do equipamento de teste utilizado atualmente. "Com este potencial, reduziremos os prazos de testes, fazendo com que o CI esteja totalmente pronto para entrar no mercado num prazo muito menor. Os atuais 18 meses que esse processo leva em média , serão

reduzidos para seis meses", ressaltou Eduardo Moreira da Costa, coordenador da área de circuitos integrados.

#### **COMPONENTES MISTOS**

O testador de Cls é um eq uipamento capaz de verificar se o chip foi fabricado de acordo com o projeto e se opera dentro de determinadas especificações e limites; caso se verifiquem erros, determina onde eles estão. Sua grande diferenca em relação aos demais, entretanto, é a capacidade de testar todos os tipos de Cls: analógicos. digitais e mistos. "A grande maioria dos circuitos lancada no rastro da RDSI (Rede Digital de Serviços Integrados), a rede de

telecom unicações do futuro, é do tipo misto, o que torna o Teradyne ainda mais útil e adequado às atividades de pesquisa e desenvolvimento em telecomunicações"; lembrou Ed uardo Costa . "Agora o CPqD poderá garantir a confiabilidade dos seus circuitos integrados, o que, em ú ltima aná lise, irá resultar na qualidade ainda maior dos equipamentos projetados com esta tecnologia", acrescentou Flávio Braga, engenheiro responsável pela implantação do Teradyne.

### Quantum processa Western

 $(EUA)$  - Os tribunais norteamericanos estão novamente tra balhando em outro processo envolvendo duas empresas de grande porte: a Quantum Corp. e a Western Digital. Nos documentos que compõem o processo, a Quantum alega que a Digital infringiu duas patentes: a do wedge-servo (uma arquitetura de unidade de disco), utilizando sua tecnologia no FileCard, e outra referente ao Hardcard, da subsidiária Plus Development.

O processo não envolve somente o FileCard, mas também outros produtos integrantes da linha de drives da empresa, os quais foram concebidos com a tecnologia da Tandom Corp., firma que foi adquirida recentemente pela Western. No que toca à Plus Development, a Digital é acusada de violar uma patente relacionada a

uma placa de expansão configurada com disco rígido (linha Plus Hard Card).

A Western nega categoricamente as acusa ções. Segundo a vicepresidente e gerente geral da empresa, Kathy Braun, a arquitetura do FileCard foi inteiramente concebida pela Western. "Fizemos um estu' do minucioso da patente da Plus Development", disse ela, "e concluimos não haver violação de direitos algum em nosso produto. Estam os comercializando o FileCard há mais de dois anos, e nunca tivem os problemas com relação a direitos sobre patentes".

A empresa observou ainda que o .principal objetivo ao ter adqu irido as acões da Tandom foi justamente transformar a Western em líder de mercado de unidades de disco integrado. Quanto à violação da patente sobre o wedge-servo, Braun

### Apple assume controle da Orion

 $(EUA) - A$  Apple Computer Inc. adquiriu recentemente a Orion, uma software-house que desenvolve o programa SNA (Systems Network Architeture) para a IBM.

A aquisição da Orion Network Systems Inc. (por uma quantia ainda não revelada), acrescenta o que faltava para fortalecer a Apple em sua estratégia de desenvolvim ento de redes, dizem muitos observadores da indústria .

A Appl'e, até pouco tempo atrás, tinha sido mal su cedida em encontrar soluções para integrar seus microcomputadores Macintosh aos ambientes IBM, afirmam outros. "Caberá à Orion elaborar aplicativos práticos para este fim", declarou Thomas White, presidente da empresa de pesquisa de mercado Infonetics.

"Passamos a primeira metade deste ano concentrando esforços em torno do desenvolvim ento de produtos destinados a ligar-nos ao mundo Digital", disse o presidente da Apple John Sculley. "É óbvio",

## Digital

declara "não haver base sólida para dar sustentação à acusação". A Tandom afirma que a arquitetura de seus drives não viola direito algum da Quantum, e continua firme nesta opinião .

A Western Digital observou que os produtos envolvidos no processo representam uma fração mínima dos negócios da empresa, de sorte que a acão não produzirá impacto significativo sobre suas operações.

Este é o terceiro processo movido pela Quantum no sentido de defender a linha de produtos HardCard. Em 1986, a empresa ganhou uma ação contra a Computer Memories Inc., recebendo USS 6 milhões de indenização. Em 1987, foi a vez da Nec, que foi obrigada a pagar US\$ 3 milhões por m otivos análogos.

K

continua ele, "que pretendemos agora fazer parte também do mundo IBM".

Data de janeiro último um acordo que a Apple concertou com a Digital Equipment Corp., acordo pelo qual se estabelecia o desenvolvimento conjunto de vários produtos destinados a compatibilizar os equipamentos de ambas empresas. Meses depois, foi a vez da DEC, com a qual a Apple se associara com o fito de fazer o mesmo com seus Macs e os microcomputadores da linha VAX.

Depois de passar quatro anos adquirindo programas da Orion, a direção da Apple concluiu que seria mais vantajoso trazer a tecnologia daquela para dentro de sua casa, a fim de tornar-se auto suficiente. As duas empresas trabalharam juntas no desenvolvimento do MacAPPC, um *software* que permite a comunicação dos aplicativos do Macintosh com o hardware da IBM e de outros fabricantes.

![](_page_10_Picture_14.jpeg)

![](_page_10_Picture_15.jpeg)

Entre os clientes da Orion, figuram a Apollo Computer Inc., AT&T, Ing. C. Olivetti & Co. e Prime Computer Inc., entre outros.

Tanto Sculley, como o atual presidente da Orion, Paul Rampel. asseguram que a empresa continuará servindo os clientes OEM, trabalhando agressivamente na busca de novos negócios.

A Orion será administrada como subsidiária da Apple, sendo que seu atual quadro dirigente permancerá intacto. Apenas três representantes serão incluídos no staff, sendo que Jean Louis Gassee, vice-presidente de pesquisa e desenvolvimento da Apple, será apontado presidente do  $\blacksquare$ conselho de diretores.  $\blacksquare$ 

## Seagate e Chips and Technologies firmam acordo

 $(EUA) - A$  Seagate, poderoso fabricante de discos rígidos, está p restes a firmar um acordo com a Chips and Technologies, visando a produção de discos com controladores para os equipamentos IBM-PC e AT.

Numa grande jogada estratégica, a Seagate Technology planeja acondicionar os controladores no interior de suas unidades de disco. No passado, a empresa remetia os drivers para os distribuidores, os quais proviam-lhes com placas controladoras fabricadas por terceiros, tais como a Western Digital Inc., Data Technology Inc. e Scientific Microsystems Inc. Os drivers e controladores, após reunidos, eram, finalmente, acondicionados nos computadores. O acordo com a Chips and Technologies deverá alterar profundamente esta tradicional relacão.

A associação com a Seagate coloca a Chips and Technologies dentro de um lucrativo segmento de mercado, no qual esta irá competir com uma certa vantagem em relação a outros fabricantes de placas controladoras. Os rumores do acordo surgiram justamente quando as placas para ATs e XTs começaram a rarear no mercado.  $\blacksquare$ 

## Novos micros na linha PS/2

![](_page_11_Picture_2.jpeg)

A nova versão do Modelo 50 vem configurada com disco rígido de 60 Megabytes. O modelo original era limitado a 20 Megabytes.

 $(EUA) - A$  família  $PS/2$  acaba de ganhar sete novos m ic rocom putadores: duas versões do modelo 25 (LS 01 e LS 04), duas do modelo 50  $(50 Z/disc)$  de 30 Mega e  $50 Z$  /disco de 60 Mega), e três versões do modelo 70 (A21, 121, e E 61).

#### Os Modelos 25

Diferenciados pelos monitores que os integram, monocromático ou colorido, as duas versões do modelo 25, os menores da linha, incorporam o adaptador de redes token-ring da IBM, dispositivo que antes era opcional. O modelo 25 LS (Lan Station) possui 640 Kbytes de memória RAM, contra os 512 Kbytes que possuia o modelo original. O microprocessador é o mesmo: 8086 da Intel de 8 MHz, com wait-state =  $0.$  A versão L01, com monitor monocromático, custa US\$ 2.139; e a *L04*, com monitor colorido, USS 2.484. Antes limitado a a rmazenagem de dados em disquete, as atuais versões do modelo 25 agora oferecem opção de configuração com disco rígido de 20 Megabytes.

#### Os m odelos 50

As novas versões do modelo 50 trazem poucas modificações em relação ao original. Ambas possuem wait-state =  $0.$  Os modelos 50 Z são configurados com placas de memória que variam de 1 a 2 Megabytes, com CI RAM de 85 ns. A capacidade de armazenagem em disco rígido foi ampliada: uma das versões possui disco de 30 Megabytes e a outra'de 60 MB. A unidade de disco do modelo original possuia apenas 20 Megabytes de capacidade.

A IBM assegura que as duas novas versões do modelo 50 proporcionam um desem penho até 35% superior em relação ao m odelo original. Seus precos são, respectivamente, US\$ 3.995 (com d isco de 30 Mega) e USS 4.595 (com disco de 60 Mega). O modelo 50 mais antigo custa US\$ 3.595.

#### Os m odelos 70

São três as novas versões do modelo 70 (a 121, o E 61 e o A 21) Todas elas integram o microprocessador 80386 da Intel, operando em frequência diferentes.

O modelo A 21 opera a 25 MHz, sendo o mais rápido da linha. Sua

arquitetura básica é a seguinte: coprocessador matemático 80387 (opcional), controlador de cache 82385, 64 Kbytes de cache operando com wait-state variando de 0 a 2, 2 Megabytes de  $RAM (80 ns)$ expandível até 8 megabytes, e disco rígido com capacidade de 120 Megabytes com controlador ESDI integrado. O tempo de acesso médio gira em torno de 23 ms, e sua taxa de transferência é da ordem de 10,2 Megabytes por segundo, com interleave 1:1.

Empregando os CIs MPU em combinação com o co-processador matemático 80387, a IBM conseguiu elevar o desempenho do 70-A21 em uma vez e meia em relação ao modelo 80-311 de 20 M Hz. Na configuração básica, o aparelho será vendido por US\$ 11.295. A versão integrando o co-processador matemático sofre um acréscimo de US\$2.395.

As duas outras novas versões são os modelos  $121$  e E 61. O primeiro trabalha com o CI 80386 de 20 MHz. com wait-state variando de O a 2. Sua configuração básica inclui 2 Megabytes de memória RAM (85 ns) expandível a 6 Megabytes, e um disco rígido de 120 Megabytes com controlador integrado. Seu custo é US\$ 7.995. O modelo  $E$  61 trabalha igualmente com o CI 386, mas numa frequência de 16 MHz também com wait-state variando de 0 a 2. Sua configuração básica inicia-se com 1 Megabyte de  $RAM (100 ns)$ expandível até 6 Megabytes, um disco rígido de 60 Megabytes. O preço deste equipamento está cotado em USS 5.995.

#### Características Gerais

Os novos m odelos 50 e 70 oferecem compatibilidade total com os sistemas operacionais MS-DOS e OS/2. Um avançado subsistema  $VGA$ , portas serial e paralela, bem como saída para dispositivos sinalizadores, são características comuns a ambos equipamentos. As placas de seus sistemas foram redesenhadas e perderam 30% de suas dimensões originais. Em ambos os lados foi empregada a tecnologia de montagem em superfície  $(SMD)$ .

## Microcomputadores em funções de controle nas fábricas.

(EUA) - Será que é possível o uso de micros em fábricas? O ambiente é hostil - com sujeira e poeira, muitas vezes calor e umidade, vibrações, choques e picos de força. Além disso, usos em controle industrial normalmente significam uma grande quantidade de entradas e saídas de dados e necessitam não somente de um tempo de resposta rá pido do comp utador, mas de uma capacidade de interrupção que reaja em tempo real a eventos de controle.

O microcomputador típico não foi p rojetado para ter estas características - um fato que é assinalado num relatório recentemente publicado pela Frost & Sullivan (companhia internacional de informações empresa riais e pesquisas de mercado), intitulado "O M ercado Norte Americano de Microcomputadores para Aplicações em Fábricas". Ainda assim, o relatório mostra um mercado que c resceu de USS 567 milhões em 1 986 para USS 666 milhões em 1987, esperando-se que chegue a US\$ 1.2 bilhão em 1991 (em dólares de 1986).

Além disso, nas indústrias de p rocesso e nas de fabricação de. peças, o uso de microcomputadores não se restringe mais a aplicações de processamento de informação. O crescimento principal verifica-se em usos para controle físico. Nas indústrias de processo, a venda de microcomputadores para usos em processamento de informação representou USS 236 milhões em 1 986, e para usos em controle físico US\$ 79 milhões. Em 1987 a proporção foi de USS 266 milhões para processamento de informação e US\$ 114 milhões para controle físico. Em 1991 espera-se que a proporção seja de 1:1: US\$ 341

milhões para p rocessa mento de informação e US 341 milhões para controle físico. Nas indústrias de fabricação de peças, tais como equipamento elétrico, a proporção em 1987 foi de US\$ 206 milhões de micros usados em processamento de informa ções, comparados com US\$ 80 milhões para controle físico. Em 1991 a proporção deverá ser de USS 331 milhões para processamento de informação e USS 221 milhões para controle físico.

Porque usar microcomputadores quando existem controladores lógicos programáveis (PLCs) projetados especificamente para uso em controle industrial? A resposta, especialmente quando se trata de uma empresa pequena ou média, é uma palavra de cinco letras: custo. Atualm ente é possível comprar pelo menos dois microcomputadores ambos com disco rígido de 20 M B ytes de memória - por menos que o preço normal de uma memória adicional de 8. 000 bytes para um PLC.

Por outro lado, à medida em que se desenvolveu o mercado de microcomputadores para uso na produção, fizeram-se modificações e adições que ajudaram os micros a superar algumas das desvantagens que tinham em aplicações de controle direto. Versões mais resistentes de micros, por exemplo, podem suportar a faixa de temperatura, a sujeira, os choques, a interferê ncia elétrica, etc., aos quais normalmente estão sujeitas os equipamentos industriais. Para tal, existe um diferencial de custo. O relatório a ssinala que "a versão industrial do PC da IBM tem um custo de USS 3 a USS 6 mil, enquanto o modelo para escritório custa US\$ 1,500".

O relatório contém uma aná lise do mercado como um todo, da concorrência, juntamente com perfis de fornecedores, além de uma análise de produtos, usos e uma aná lise econômica do ponto de vista das indústrias usuárias. A capacidade dos micros em realizar algorítmos complexos de controle é particularmente vantajosa para as necessidades das indústrias de p rocesso . Indústrias tais como a de alimentos e bebidas, com muitas operações pequenas e heterogêneas são os mercados principais. Alimentos e bebidas lideraram as vendas de 1987 participando com 23,7% no mercado total para micros em indústria de processo e deverão ainda permanecer na frente em 1991, com uma participação p rojetada de 25%.

No capítulo que trata de tecnologia , o relatório analisa com especial ênfase as novidades que se esperam para software de aplicação para usos em manufatura para microcomputadores os quais deverão ir bem além dos pacotes (enlatados) de escopo rígido de hoje. Uma boa parte desse software deverá vir de terceiros, que estão atualmente desenvolvendo software para clientes específicos e que 'deverão começar a copiar módulos de software e de macros de cliente para cliente para finalmente chegar a pacotes de software genéricos".

k

## CAD: projetos nas empresas

![](_page_13_Picture_1.jpeg)

**Call Supersy Supersy System** SAD (Computer<br>
Supersy Aided Design) deixaram de<br>
Supersy destinados exclusiva-Aided Design) deixaram de ser produtos destinados exclusivamente a p rofissionais da á rea de engenharia. A cada dia que passa, surgem no mercado novos software, voltados a outros ramos de atividade, tais como a arquitetura, química e administração, que permitem a confecção de desde um simples diagrama ou uma apostila de treinamento de vendas, até um desenho mais complexo, destinado a ilustrar um manual técnico.

Empregar um desenhista profissional para elaborar algumas tarefas como relatórios anuais, catá logos de vendas e outros projetos de grande orçamento, ainda é a melhor solução . Entretanto, a manutenção deste profissional torna-se dispendiosa para algumas empresas, considerando-se ainda o fato de que o trabalho manual consome muito mais tempo para a realização de certos trabalhos do que alguns programas que iremos comentar. Os software CAD podem ser a alternativa para solucionar três dos principais problemas com que um empresário se depara quando precisa criar ilustrações dentro de sua empresa: falta de recursos, tempo e talento.

A habilidade de desenhar não constitui um pré-requisito para fazer uso de um software CAD. Vários utilitários de confecção de imagens encontram-se disponíveis no mercado, a precos razoáveis. Os software CAD permitem que você os modifique para atender a propósitos específicos. Mesmo que você esteja criando uma imagem a partir de um

esboço, o processo é mais uma questão de dimensionamento do que de p rojeto .

Os software CAD são bem adequados para serem empregados na arte final de relatórios, manuais e outros documentos. Em razão dos desenhos gerados por um programa desse tipo serem constituídos por linhas e arcos formados por pontos de paradapartida situados em coordenadas matemáticas, eles são bastante precisos, podendo inclusive ser reproduzidos em qualquer escala, sem comprometer a qualidade. As coordenadas de cada linha ou arco são matematicam ente "mapeadas" e armazenadas num arquivo-desenho. Quando qualquer mudança é feita numa delas, a relação entre os demais elementos do desenho permanece constante.

Os sistemas CAD oferecem certas vantagens em relação a outros programas gráficos. Desenhos préelaborados, sím bolos e fontes, a modificação das dimensões de um desenho e a combinação de duas ou mais imagens, são ta refas mais fá ceis de ser realizadas por um programa como o AutoCAD do que por um software do tipo "paint", como o Windows ou Desqview. A qualidade final da imagem nunca sofre como resultado destas m udanças, isto é, desde que seu dispositivo de reprodução seja sofisticado e compatível com o sistema em  $_{\text{USO}}$ .

Diferente dos arquivos gráficos de outros programas, os arquivos de um sistema CAD podem ser facilmente intercambiados entre diferentes sistemas de software e hardware. Grande parte dos programas de editoração CAD adotam o formato de transferência do arquivo . DXF do AutoCAD, que passou a ser o padrão utilizado nos computadores pessoais. O mesmo sucede com o formato do arquivo IGES da IBM, com relação aos minicomputadores e sistemas de grande porte. A maioria dos programas de editoração enquadrados na categoria "desktop publishing" (ver Mikro Nº 3), são capazes de trabalhar com o arquivo. DXF.

Quando você estiver executando alguma tarefa que envolve medidas para a produção de um desenho, nenhuma escala de conversão é necessária. Os programas CAD possuem os utilitá rios de conversão de medidas mais conhecidos, tais como pés, polegadas ou milímetros, realizando estas operações automaticamente. Desenhos técnicos podem adquirir a precisão de um milésimo de polegada . Em contrapartida, a ú nica unidade de medição de um programa do tipo "paint" é o pixel ( elemento de imagem), o qual não constitui uma medida conhecida mundialmente e nem pode ser dividido em frações.

A habilidade de um programa CAD em produzir desenhos detalhados de qualquer dim ensão, de manipular e justificar textos, torna seu emprego ideal para a confecção de grandes gráficos organizacionais, por exemplo. Você pode armazenar centenas de símbolos, logotipos e gráficos para futura reutilização. Os "grid snaps" (saltos de retícula) permitem que você coloque ítens em coordenadas

#### Fotocópias por várias gerações

Há dez anos atrás, quando J.B. comprou sua atual empresa, todos os desenhos eram feitos a mão, com papel e lápis. Naquela época, a empresa acumulou vários volumes de desenhos mecânicos das locomotivas a vapor que comercializava.

Enquanto a criação dos desenhos a mão consumia muito tempo, o maior problema consistia em armazená-lo. Os desenhos a lápis são usados repetidamente ao longo dos anos; porém, eles se desgastam, ficando engordurados e manchados com o tempo. Foi preciso desenvolver uma forma de armazenamento para arquivo.

Há cerca de um ano, J. B. investiu no AutoCAD da Autodesk. Ele acrescentou um pequeno monitor colorido ao seu PC-AT compatível, a fim de melhorar a qualidade de apresentação de seus projetos e começou a gerar desenhos bidimensionais complexos, réplicas exatas das locomotivas a vapor reais. Ele digitalizou cada um com uma lousa gráfica da Summagraphics.

J. B. u tiliza a capacidade do AutoCAD para criar discos virtuais, para tirar proveito da memória expandida e melhorar o desempenho. A lousa gráfica com resolução de 1024 x 1024, um monitor EGA compatível e um plotter completam o sistema.

J.B. agora utiliza o AutoCAD para desenhar novos produtos e atualizar os já existentes. Ele passa cerca de 12 horas por semana desenhando, algumas vezes gerando dois ou três desenhos nesse período, outras levando três semanas para gerar um desenho. A principal vantagem quanto à produtividade do AutoCAD, afirma, é

![](_page_14_Picture_10.jpeg)

O AutoCAD resolveu os problemas de arquivo de J. B.; ele agora utiliza o programa para criar novos desenhos e atualizar os mais antigos.

que agora ele pode gerar diretamente um desenho a tinta em papel vegetal, que pode ser empregado para fazer fotocópias, eliminando a necessidade de um estágio intermediário. Enquanto o AutoCAD resolveu um aspecto do problema de armazenamento, surgiu outro: alguns dos desenhos gerados são tão complexos que chegam a encher um disco de 360 kB.

J. B. é fiel ao AutoCAD devido ao AutoCalc, um módulo complementar que lhe permite mover o ponto zero para qualquer posição no desenho, tornando mais fácil calcular as extensões das linhas. Ele pretende eventualmente acrescentar outro módulo, que converterá o arquivo de um desenho m ecânico num código, que aciona um torno e uma fresadora computadorizados. Aí, diz J. 8., o projeto e a fabricação serão completamente automatizados em sua empresa.

precisas por todo o desenho, indiferente se uma linha de outro objeto intersecciona este ponto. Muitos programas permitem a realização de 'saltos" para qualquer intervalo entre dois pontos da rede. Os "saltos" de objetos colocam um ponto em relação a uma linha, arco, ou curva que você desenhou. Os "saltos" de um objeto padrão constituem o ponto final de uma extremidade, ponto médio e central do arco. Uma vez desenhados os retângulos ou caixas, pode-se ligálos com vá rios tipos de linhas, cores e setas.

Outra freqüente aplicação do CAD é na decoração e planejamento de escritórios. Existem numerosas bibliote-

 $M/KRO - 15$ 

cas de software de desenho de móveis, paredes, plantas e acessórios. O desenho do piso de um edifício criado por um arquiteto, por exemplo, já pode ser gravado em disco.

Apesar da flexibilidade que proporciona um sistema CAD, pode não ser ra cional o seu emprego para a confecção de pequenos gráficos, muito embora você possa utilizá-lo na falta de outro programa. Os programas "paint" são as melhores ferramentas para a produção de um desenho ilustrativo "a mão livre", uma vez que não são lim itados a linhas, e podem simular "pinceladas". Gráficos ou tabelas contendo palavras, logos e pequenos formulários são mais fáceis de ser confeccionados com um software dedicado.

Em geral, um bom software CAD requer um poderoso sistema de hardware: monitor de alta resolução (preferencialmente colorido, com resolução mínima de 640 x 480 pixeis), impressoras de alta resolução e dispositivos sinalizadores. Se você precisa construir desenhos de grandes dimensões, lembre-se que estes requerem considerável espaco de armazenagem. Isto significa que será altamente desejável a presença de um disco rígido, um co-processador matemático e placas de expansão de memória na configuração do sistema.

Sistemas de computação com estes dispositivos têm se tornado comuns por duas razões básicas: os p reços de equipamentos periféricos estão caindo a níveis acessíveis a q ualquer bolso, ao mesmo tempo em que aumenta sua capacidade de processar aplicativos complexos que requerem grande capacidade de memória e espaço de disco. Muitas empresas operam com planilhas eletrônicas, programas de editoração "desktop publishing", e interfaces gráficas como o Windows. Todos estes aplicativos requerem microprocessadores rápidos, co-processadores matemáticos poderosos e bastante capacidade de memória. Os software de editoração Ventura Publisher da Xerox e o Excel da Microsoft, por exemplo, ocupam respectivamente 2,5 e 1,7 megabytes de espaço em disco.

Monitores coloridos de alta resolução são importantes para o trabalho com um sistema CAD, porque quanto maior for a m esma, menor será o

#### CAD para qualquer departamento

A GCM emprega o VersaCAD para automatizar virtualmente todo o seu processo de projetos e engenharia. Uma de suas subsidiárias utiliza o programa para realizar os seguintes trabalhos: mapear os processos químicos envolvidos na extração de metais e produtos químicos a partir de resíduos de petróleo; projetar o equipamento de processamento e a instrumentação necessários para efetuar as extrações, projetar a estrutura que abrigará o equipamento, e traçar a colocação e a posição do equipamento mecânico no interior da estrutura.

O VersaCAD também tornou-se uma ferramenta importante no departamento de publicidade da empresa. Todo gráfico na usina é feito com o VersaCAD, de sorte que todos os desenhistas agora dependem do sistema para gerar ilustrações e caracteres. De fato, os demais departamentos dependem do mesmo para produzir uma grande variedade de material que anteriormente era feito a mão. O sistema CAD costuma ser utilizado para projetos isolados - diários de equipamentos, originais de cronogramas e relatórios - que precisam ser elaborados rapidamente e com baixo custo.

O departamento de publicidade solicitou que fossem gerados desenhos simples - por exemplo, esboços para posters. Quando é produzida a arte final, o plotter é alimentado com uma placa-poster ao invés de papel. Essa inovação foi altamente compensadora, pois o trabalho pôde ser feito em dois dias <sup>e</sup>a única despesa foram as penas de tinta- bem mais vantajoso do que contratar um arte-finalista,

 $445.407$ 

Utilizando o VersaCAD para resolver problemas de engenharia, bem como para produzir desenhos num departamento de publicidade.

que levaria 10 dias para executar o mesmo serviço.

Todas estas aplicações exigem diferentes conjuntos de ferramentas CAD, porém o VersaCAD tem sido a solu ção em qualquer caso . A lternando-se entre os modos Digitizer Absolute e Polar do Ver<sup>s</sup>a CAD, até agora não houve nada que não pudesse ser desenhado. <sup>A</sup> empresa utiliza o VersaCAD em um IBM-PC AT equipado com 640k de RAM, um disco rígido de 20MB e dois plotters. Uma elevação para 2MB de memória residente permitirá aproveitar as poderosas propriedades do VersaCAD, como o Window Zoom <sup>e</sup> Window Pan.

O tempo utilizado com revisões de desenhos algumas vezes é enorme. Na GCM, a revisão manual dos desenhos mais complexos, consumia até três semanas. Depois que a empres<sup>a</sup> ado tou o Ver<sup>s</sup>aCAD, este trabalho passou a ser feito em meio dia.

tempo gasto ampliando certas partes de um desenho para se poder trabalhar em cima de detalhes. Quanto às cores, o software CAD utiliza-se para fazer a diferenciação dos elementos que compõem um desen'ho. Por exemplo, um desenho de planejamento de espaço pode utilizar a cor azul para definir as instala ções elétricas, marrom para evidenciar os móveis, e branco para colorir paredes e compartimentos.

Calcular as coordenadas matemáticas que formam um desenho envolve um grande agrupamento de números, e é por esta razão que o processamento de um software CAD num PC-XT é um pouco lento. A maioria

RX

dos programas desta natureza redesenham a tela toda vez que você amplia ou muda a perspectiva do desenho. Portanto, é extremamente desejável uma máquina integrada pelos microprocessadores 286 ou 386 e cop rocessadores matemáticos poderosos, caso se queira otimizar as operações de um software CAD.

Isto não quer dizer que seja contraproducente a criação de desenhos complexos numa máquina menos veloz. Os programas AutoSketch e Generic CADD 3.0 cabem num único disco, e podem ser processados num XT comum . Se a necessidade do emprego do software for ocasional, não há razão para investir numa máquina tão cara. Um XT antigo irá solucionar qualquer p roblema, ainda que de uma forma mais lenta . Um co-processador matemático 8087 irá aumentar em duas vezes o desempenho de um XT. Uma placa Hércules ou cartão monocromático com patível dará mais definição aos detalhes que aparecem na tela .

Os três componentes básicos responsáveis pela facilidade de uso de um software CAD são a interface do usuário, características de conveniência e documentação. Uma interface ideal, por exemplo, deve permitir a utilização de todos os recursos do p rograma, sem a necessidade de se gastar muito tempo lendo manuais. Alguns programas CAD possuem centenas de comandos agrupados em menus para fácil seleção e execução; outros, mantêm os comandos mais utilizados sempre visíveis na tela, ou possibilitam uma maneira de vê-los e acioná-los imediatamente.

As características de conveniência que são de suma importância para o usuário da área financeira, incluem uma gama de fontes de tipos, especialmente serifa curvada, Times, Helvética sem serifa e a capacidade de se adequar uma curva de linha fina de acordo com o traçado definido pelo operador. Ferramentas para confecção de linhas paralelas e de desenhos "a mão livre" são também duas características excelentes .

Se desenhar não é sua habilidade, procure um software CAD elaborado por uma empresa que fornece, além do programa, outros aplicativos complementares de confecção de ilustrações, sím bolos e fontes.

A próxima preocupação que deve ter aquele que está em vias de adquirir um software CAD, é saber se há possibilidade de se importar ou exportar arquivos de desenho gerados por outros programas CAD. Esta característica é fundamental para profissionais que precisam estabelecer uma rede de comunicação para intercambiar desenhos entre os departamentos da empresa ou serviços externos.

É preciso saber também até que ponto o software que você tem em vista é programável, porque esta característica o ajudará a economizar tempo na hora de usar uma mesma rotina. Existem pacotes CAD que permitem a elaboracão de menus específicos na tela, atribuir funções às teclas ou aos botões de um dispositivo sinalizador, ou ainda atribuir funções a coordenadas específicas numa lousa g ráfica .

Escolha um programa que aceite os periféricos que você possui ou deseja adquirir, mas que gerem trabalhos de boa qualidade, tais como gravadores de filmes MATRIX, plotters ( traçadores) térmicos CalComp e máquinas de composição PostScript. Caso sua empresa não queira incorrer no custo de aquisição destes equipamentos, existem diversas agências de p restação de serviços aparelhadas para processar seus arquivos.

#### O AutoSketch

O software AutoSketch, da empresa AutoDesk (produtora do poderoso Auto CAD 9), foi elaborado originalm ente para servir ao usuário da á rea financeira e não, aos desenhistas profissionais. Apesar de seu baixo custo, o AutoSketch é extremamente potente. Ele é capaz de gerar curvas específicas e fazer dimensionamento associativo automático, bastando para isso ligar os pontos de início e final da dimensão. O programa prepara o ângulo e a rotação da mesma, bem como a distância que você quer colocá-la a partir dos pontos da dimensão. O programa então desenhará as linhas de extensão, dimensionando as setas e o texto. O Auto Sketch oferece a maioria das opções básicas para a construção de um desenho, edição e colocação de elementos. Graças à sua simplicidade e à clareza de sua interface de usuário. torna-se muito fácil sua assimilação. Em virtude de sua interface ser parecida com a do Windows, ele poderá também servir como ferramenta de treinamento para os iniciantes do Auto CAD 9. Entretanto, os usuários treinados em AutoSketch terão obrigatoriamente que aprender a manipular os menus mais complexos do Auto CAD, caso queiram ter acesso às avançadas características e opções da versão 9.

Para desenhos complexos como diagramas técnicos, a falta de campainhas ou outros sinalizadores sonoros no AutoSketch irá desacelerar um pouco seu trabalho. O programa carece de comandos para o traçado de linhas paralelas ou elipses. Além disso, ele não é capaz de arredondar automaticamente os cantos de uma intersecção. É possível que a limitação mais séria do AutoSketch nos negócios seja a sua ú nica (e não atraente) fonte de texto .

#### O Generic Cadd 3. 0

O Generic CADD 3.0 é mais veloz e preciso do que as versões anteriores. O pacote básico não apresenta nenhuma característica mirabolante, exceto a possibilidade de se lhe adicionar módulos opcionais, de maneira que você só irá comprar o que realmente necessita .

O módulo Drafting Enhancements 1 (DE1) por exemplo, acrescenta ao p rograma a característica de fileta gem, que possibilita ao computador arredondar a intersecção de dois objetos a um raio específico; chanfradura (como a filetagem, só que as intersecções são feitas em corte diagonal a uma distância específica das mesmas, resultando num ângulo chanfrado), e linhas paralelas. O módulo DE2 possui saltos e "trims" adicionais; o módulo AutoDimension faz dimensionamento associativo automático; o Auto Convert converte arquivos de formato . DXF para o exclusivo da Generic; e o módulo DotPlot permite o uso de qualquer impressora matricial (inclusive as coloridas) no lugar de um plotter. O programa também oferece um editor de fontes interno que permite ao usuário desenhar fontes, formas, logos, símbolos e carregá-los

no computador com um único toque de tecla .

Quanto à sua facilidade de aprendizado e uso, o Generic CADD deixa um pouco a desejar. As barras de seus menus são dispostas em camadas sobrepostas configuradas numa estrutura semelhante à de uma árvore, sendo que é muito fácil perder-se no seu labirinto, especia lmente quando se estiver tra balhando com outros módulos opcionais acoplados. Todavia, o estudo de seus manuais e tutoriais tornarão claros seus propósitos. remedia ndo a confusão que a disposicão dos menus pode causar. Você pode também dar entrada a qualquer comando, independente do menu em que estiver localizado, digitando um código de duas letras.

O Generic CADD 3.0 aceita uma ampla variedade de impressoras, plotters e monitores, mas rejeita gravadores de filmes e impressoras PostScript. A empresa está planejando tornar o produto compatível com estes dispositivos em lancamentos futuros.

#### O Drafix 1 Plus

A característica mais atraente do Drafix 1 Plus, da empresa Foresight Resources Corp. é a configuração de seus menus. O menu principal achase disposto numa barra situada na parte superior da tela, de onde partem opções subalternas, dispostas de maneira a tornar fácil ao usuário sa ber por quais etapas passou antes de chegar a determinado ponto. Controles de posicionamento ocupam a margem esquerda da tela, cujos comandos podem ser usados a qualquer momento. Logo abaixo dos controles de posicionamento encontra-se um ícone que exibe a nova função de cada botão do seu dispositivo sinalizador, de acordo com os coma ndos que estiverem sendo executados. O Drafix usa este recurso inteligente para designar muitas "trocas de opções" (por exemplo, para um arco grande ou pequeno, aceitar ou rejeitar), para o *mouse* ou caneta digitalizadora .

A única desvantagem que possui a interface do Drafix é a falta de descrição g ráfica de estilos de linha, objetos geométricos, padrões de traços finos (hatch) e opções de cor. Você

#### Idéias gravadas em vidro

Ferreira aprendeu quase por acidente que o CAD poderia fazer diferenca na maneira como conduz o seu trabalho. Ele adquiriu um programa CAD barato, o Generic CADD, a fim de projetar uma estante com pratelei-· ras embutidas para sua casa.

Representante comercial no ramo de joalheria, Ferreira somente incorporou o Generic CADD em seu negócio quando teve uma idéia para um modelo de cristal. Solicitou a um fabricante de cristais que produzisse o seu modelo, para que pudesse apresentá-lo numa exposição local. Ferreira tinha visto um motivo de corações e flores nos cristais de um concorrente, e achou que o fabricante poderia executar um projeto com um tema semelhante, num produto de melhor qualidade. Se Ferreira pudesse criar o projeto e enviá-lo ao fabricante, este poderia devolver uma amostra do cristal em 10 dias, tempo suficiente para Ferreira aprovar o projeto e colocar os pedidos.

Ferreira sabia que um layout desenhado a mão levaria vários dias para ser concluído por um artista profissional; então acoplou o Generic CADD ao seu computador no escritório, um IBM-PC XT com 640k de RAM e um disco rígido de 20MB. Ele começou gerando um esboço de um copo d<sup>e</sup> vinho de cristal faceado e uma variedade de modelos. Após algumas tentativas, o resultado foi um modelo bem simples de motivos idênticos, circundando um copo de vinho. Ferreira produziu o desenho em poucas horas, imprimiu-o numa impressora <sup>a</sup> cores e o enviou ao fabricante. Os co· pos de cristal projetados por Ferreira foram todos vendidos nos respectivos 80 pontos de revenda.

Alguns pensam que o Generic CADD é um brinquedo. Enganam-se.

![](_page_17_Picture_11.jpeg)

O Generic CADD deu a Ferreira as ferramentas para se tornar competitivo <sup>e</sup> cumprir um prazo que parecia impossível...

Longe de ser um brinquedo, trata-s<sup>e</sup> de uma ferramenta profissional com características plenas. Apesar de se<sup>u</sup> preço surpreendentemente baixo, não há comparação entre o Generic CADD e os programas para elaboração de gráficos ou desenhos. O que falta num programa desses é um mvel de precisão e a capacidade de aproxim ação/ a fastamento (zoom-in/ zoom-out). É realmente impossível efetuar qualquer melhora com um programa de gráficos. É difícil alterar um ângulo, ou mover uma linha para fechar uma abertura. Estes programas também limitam-se a uma folha de papel. Porém, com <sup>o</sup> CAD você pode construir uma cida de. Ou pode iniciar com um parafuso e terminar com um carro.

Desde sua primeira incursão profissional pelo CAD, Ferreira tem utiliza do o Generic CADD para outras aplicações em seu trabalho. Numa delas, por exemplo, ele criou um diagrama que ilustra como se encaixam as arti· culações de uma pulseira de relógio.

deve escolher estas opções a partir de uma lista de códigos que aparece em janelas específicas.

A maior deficiência do Drafix 1 Plus é a falta de uma linguagem de programação . De resto, ele possui todos os

recursos necessários para a confecção de um desenho complexo, que abrangem as ferramentas de edição que você sempre esperou usar, tais como cópias que giram em torno do eixo, linhas paralelas, filetes e chan-

frados. Outra desvantagem é que as dimensões não refletem automaticamente as mudanças levadas a efeito no tamanho ou nas proporções dos objetos aos quais elas estão associadas.

Em sua versão atual, o Drafix ainda é incapaz de produzir desenhos diretamente para um arquivo PostScript ou qualquer impressora a laser. Se você p retende utilizar um desenho gerado pelo Drafix para ilustrar uma publicação, você deverá convertê-lo para o formato . DXF antes de trazê-lo para seu programa de composição de página .

Os software FastCAD, VersaCAD Design e Auto CAD 9 constituem as mais aprimoradas ferramentas existentes para a confecção de desenhos p rofissionais a partir de um microcomputador. O que diferencia estes p rogramas são suas características de conveniência e opções. Exemplo: O programa mais barato pode oferecer duas ou três maneiras de se desenhar um arco, enquanto que o AutoCAD pode oferecer 15.

#### O FastCAD

Um dos produtos mais recentes lancados no mercado é o FastCAD, da empresa Evolution Computing. Beleza e velocidade são dois de seus principais atributos.

O FastCAD faz jus ao nome que recebeu. Após um teste comparativo feito com o AutoCAD e o FastCAD, num equipamento integrado pelo mi<sup>c</sup> roprocessador 286 operando a 8 MHz dotado de co-processador matemático e placa EGA, observou -se o seguinte: o FastCAD demorou 2,41 segundos para efetuar o desenho de um bico pelas rotinas-padrão no sistema CAD, enquanto que o Auto CAD levou 11,09 segundos para executar a mesma tarefa. O FastCAD levou 1,92 seg. para salvar o desenho deste bico, enquanto o AutoCAD demorou 7,2 seg. para fazer o mesmo. Noutro teste feito em cima de um desenho maior, a diferença foi ainda mais significativa .

A interface do FastCAD possui um visual bem atrativo. Opções de cor e estilo encontram-se destacadas na margem esquerda da tela, enquanto que as opções de troca ficam à margem direita. A posição do programa e

do cursor encontram-se ao fundo. O FastCAD é o único programa que permite a observação de múltiplas perspectivas de um desenho bidimensional. Pode-se até dar início a um comando numa determinada janela e concluí-lo em outra - um recurso útil para se trabalhar com pequenos detalhes num desenho de grandes dimensões. Infelizmente, o programa é meio fraco em outras características e opções: ele não possui capacidade de macros, e não existe uma maneira prática de se programar uma lousa digitalizadora ou gerar menus próprios. Não se pode desenhar uma elipse, fa zer um esboço "a mão livre" ou adap $tar$  curvas  $-$  recursos importantes que podem fazer falta. O forte do FastCAD reside em sua saída final, embora necessite, para tanto, de um bom suporte para gravadores de filme, impressoras PostScript e outros dispositivos.

#### O VersaCAD Design

o VersaCAD Design é o programa mais rico em características e opções em relação a outros software do gênero. Sua configuração tridimensional e seus módulos adicionais são seus principais atributos. Porém, a Versacad Corp., empresa idealizadora do programa, não o comercializa desta maneira. O usuário é obrigado a adquirir os módulos separadamente. Este é o único programa analisado nesta matéria que possui capacidade tridimensional, embora todos os outros, com exceção do AutoSketch, aceitem módulos que os tornam tridimensionais.

Em bora a empresa ten ha atualizado o programa recentemente, a interface de usuário do Versa CAD parece um pouco anacrônica se comparada às de outros software, prendendo-se à velha tradição de barras de comando multisobrepostas. Entretanto, este arranjo é mais rápido e útil. Todos os comandos podem ser executados com um único toque de tecla, o que significa que o usuário pode posicionar o cursor com uma mão no indicador, e aí executar um comando sem m ovê-lo. Não se pode, contudo, executar um comando em outro menu diferente do qual se estiver utilizando. como se faz no Generic CADD. As trocas de opções também são atri-

buídas às teclas de função, permitindo ao usuário alterar qualquer atribuição sem a necessidade de se dirigir ao menu para troca de opções.

O VersaCAD merece uma crítica pela sua falta de capacidade de permitir a confecção de desenhos "a mão livre", bem como a dificuldade que há em selecionar múltiplos objetos para edição. Em boa parte dos casos, seu concorrente mais próximo, o Auto CAD, permite a seleção de múltiplos objetos em um ou dois passos, enquanto que o Versa CAD obriga o usuário primeiramente a eliminar qualquer grupo anterior, nomeá-lo e selecionar os itens.

A disponibilidade de produtos complementares para a realização de tarefas disciplinares específicas pode ser um importante fator para se escolher um software caro. A fim de encorajar outras empresas e usuários a desenvolver gabaritos, a Versa CAD tem feito seu software programável tanto a nível de macros como de linguagem, como o AutoCAD. Contudo, uma vez que o Versa CAD destina as teclas de função para opções, não se pode rep rogramá-las. A capacidade do Versa CAD de aceitar uma ampla variedade de dispositivos de saída, torna-o superior ao AutoCAD neste aspecto. Entretanto, ele não permite a criação de um arquivo PostScript, a não ser que você faça o DOS interceptar uma saída de porta serial e salvá-la como um arquivo.

#### O AutoCA D

O Auto CAD é o líder do mercado de software em sua categoria. Tratase do programa mais procurado pelas empresas por causa de seus admiráveis recursos, tais como bibliotecas complementares, utilitários e rotinas. O usuário pode adquirir uma ampla variedade de fontes, símbolos e "clip art". Menus voltados para matérias específicas e gabaritos digitalizadores encontram-se disponíveis para engenheiros quím icos, cartógrafos, projetistas de iluminação e outras dezenas de profissões.

Profissionais das áreas de arquitetura e engenharia constituem a base dos usuários do Auto CAD. Esta última versão tornou o software fácil de ser operado, inclusive por usuários inexperientes, graças à sua evoluída

![](_page_19_Picture_1.jpeg)

interface de usuário, que a empresa Auto Desk denomina AUI (Advanced User Interface). Ao contrário do AutoSketch, a AUI pode ser definida pelo usuário, permitindo-lhe adicionar quaisquer comandos, macros, ou rotinas AutoLisp (linguagem de programação do Auto CAD) que ele achar úteis. Igualmente diferente do AutoSketch, a AUI integra comandos tridim ensionais e uma conexão para <sup>o</sup>AutoShade (um módulo sólido complementar que a AutoDesk criou para o AutoCAD). O tradicional menu de barras laterais existente nas antigas versões do programa, agora está bem mais completo .

A AutoDesk tem por norma levar em consideração as necessidades dos usuários de seus produtos, de maneira que ela costuma atualizar seus programas duas vezes ao ano, em média. Outro louvável procedimento da Auto Desk é que ela costuma compa-

todos os periféricos gráficos acopláveis ao IBM-PC. A empresa fornece aos fabricantes de periféricos as especificações sobre a AutoCAD Device Interface, permitindo-lhes fornecer os "driver" com seu software de instalação. A AutoCAD também irá produzir arquivos no formato PostScript, que podem ser impressos em qualquer impressora a laser ou fotocompositora que utiliza esta lin guagem de programação. Se você está interessado em adqui-

tibilizar seus programas com quase

rir um programa CAD, mas está indeciso por qual optar e desconhece o potencial de cada um em função de suas necessidades, você pode começar experimentando um pacote simples e barato, antes de passar para um mais complexo. Todos os programas aqui comentados são capazes de ler e escrever (alguns precisam de um utilitário opcional) no formato de ar-

quivos . DXF do Auto CAD ou no formato IGES para mini/mainframe. Isto quer dizer que qualquer um deles pode intercambiar arquivos de desenho com a maioria dos outros sistemas baseados em PC. Independente de qual programa CAD escolher, você poderá enviar seus desenhos para outros departamentos, ou simplesmente trocar arquivos com os engenheiros e arquitetos de sua empresa.

Por muito tempo, os programas CAD foram as ferramentas exclusivas de engenheiros, arquitetos e projetistas. Atualmente, eles são acessíveis a outros profissionais. Se seu trabalho envolver a elaboração de logos, a produção de um organograma ou a criação de ilustrações técnicas, um programa CAD o tornará mais produtivo .

K

![](_page_20_Picture_0.jpeg)

## Guia de auto-suficiência em PC-XT

Capítulo II - FUNCIONAMENTO

Nesta segunda etapa vantos abor-<br>básica dos micros compatíveis com o Testa segunda etapa vamos abordar toda a estrutura e a operação PC-XT. Como era de se esperar, irem os nos demorar bem mais neste tema, que deverá se estender por várias edições da revista Mikro. Nossa análise será baseada principalmente em diagramas de blocos bastante detalhados, que permitam visualizar a localização de um determinado componente no conjunto e, mesmo tempo, sua interação com os demais componentes. Explicaremos rapidamente a função de cada um deles (ou de cada grupo, quando for mais conveniente), o que permitirá, ao final, ter uma visão global do sistema .

A a bordagem terá como roteiro natural a divisão física por placas comum a todos esses computadores, tomando por modelo a apresentação feita no primeiro capítulo. Dessa forma, cada diagrama de blocos corresponderá a uma dessas placas, e será sempre acompanhado pela fotografia da mesma, para que o leitor possa fazer uma correspondência direta com a posição de cada componente na

placa real. Caso não seja possível analisar todo um diagrama de blocos na mesma edição, ele será repetido tantas vezes quantas forem necessárias e os blocos abordados aparecerão em ne gativo.

Depois de avaliar bem o assunto, achamos que não havia sentido em detalhar os esquemas dos vários circuitos envolvidos, já que isso iria tornar a série macante e de pouca utilidade prática para a maioria dos interessados. Pinagens e circuitos internos de integrados também foram deixados de lado, pelo mesmo motivo. Repetindo o que propusemos na apresentação, nossa idéia é fazer uma série ágil, com dados realmente úteis para os usuá rios do PC-XT, e não tentar substituir os cursos teóricos de arquitetura dos microcomputadores.

#### Do geral para o específico

Como a CPU do PC-XT é composta, basicamente, por três placas fundamentais  $-$  principal, multi I/O e

CGA (veja a figura 2 do 1º capítulo) - consideramos que esta seria a divisão mais lógica para o  $2<sup>o</sup>$  capítulo. Começaremos pela placa base ou principal, que merece o título de "cérebro" do sistema, pois contém o microprocessador, os bancos de memória e uma infinidade de circuitos de apoio.

Antes, porém, seria conveniente mostrarmos o computador por inteiro, para que o leitor saiba de antemão onde se encaixa e como interage cada uma dessas três grandes divisões do PC-XT. Essa curiosidade pode ser satisfeita pela figura 1, que mostra um diagrama simplificado (mas suficientemente elucidativo) do micro em questão . As três partes básicas, que aparecem claramente destacadas, serão convertidas em diagramas mais detalhados ao longo do capítulo, à medida em que forem sendo abordadas.

A figura mostra também os vários periféricos e acessórios externos que podem ser ligados ao sistema. Repare que as placas multi I/O e CGA aparecem "embutidas" na principal porque

elas ocupam dois dos oito slots da mesma; os outros seis slots podem receber interfaces opcionais, tais como o controlador de discos rígidos ou uma placa EGA de alta resolução, por exemplo.

#### A placa base em foco

Passando para a figura 2, podemos ter uma visão mais clara dos circuitos de "primeiro escalão" do PC-XT. Note que nesse diagrama de blocos, representando toda a placa principal, cada bloco corresponde praticamente a um integrado, permitindo assim uma análise profunda sem ser aborrecida, como prometem os há pouco. A foto da placa real aparece na figura 3, já com os principais componentes identificados.

Vamos começar pela parte superior do diagrama, onde está localizdo o alto comando de todo o sistema . Como se pode ver, a estrutura do PC-XT gira em torno do microprocessador 8088, da Intel, que trabalha com um clock de 4.77 MHz. Embora tenha um barramento de dados de 8 bits, sua arquitetura interna é de 16 bits; ele possui, portanto, atributos dos mic rop rocessadores de 8 e de 16 bits. Isto faz parte de uma estratégia da Intel, que resolveu lançar uma versão de 8 bits do 8086, mas com a mesma capacidade de processamento e enderecamento. Assim sendo, o 8088 é plenamente compatível com o software do 8086 e pode utilizar todos os componentes de apoio da dupla 8080/8085 (que são microprocessadores de 8 bits).

O barramento de endereços, por sua vez, é de 20 bits, o que lhe permite endereçar em torno de 1 megabyte de memória; mas, para limitar o número de pinos do encapsulamento a os mesmos 40 do 8080, os dados são multiplexados nas oito primeiras linhas de enderecamento. Essa aparente confusão entre dados e enderecos é administrada por um CI específico, como veremos mais adiante.

Outra importante característica desse processador, que também afeta a estrutura do PC-XT, é a sua capacidade de operar em duas modalidades distintas, denominadas "mínima" e "máxima". Na primeira ele atua p raticamente como uma unidade auto-suficiente, realizando sozinho todo o processa mento e o controle de barramentos; já na modalidade máxima ele p recisa recorrer a Cls de apoio, específicos para essas duas funções.

Como nenhum cérebro pode funcionar sem as batidas cardíacas, essa função é desempenhada pelo 8284, o gerador de clock que sincroniza o p rocessador e os periféricos, além do reset e da preparação do DMA (acesso direto à memória, que será visto na próxima edição ). O oscilador interno desse CI é controlado por um cristal de 14,31818 MHz  $-$  frequência que, dividida por vários fatores, fornece as diversas frequências necessárias à operação do micro.

Na divisão por 3, obtém-se o clock de 4,77 M Hz exigido pelo 8088; com a divisão por 4, surge a salva (burst) de cor de 3,579545 MHz para o vídeo  $$ que no caso do sistema PAL-M. vi-

![](_page_21_Figure_11.jpeg)

![](_page_22_Figure_0.jpeg)

gente do Brasil, precisa ser ajustada para 3,575611 MHz, através de um capacitor colocado junto ao 8284; e fazendo a divisão por 6, tem-se os 2,38 MHz exigidos pelo temporizador 8253 e pelo sincronizador de periféricos 8255 (ambos estão localizados na segunda fileira do diagrama, a partir de cima).

O terceiro da lista é o 8087, um processador específico para operações lógicas e aritméticas, as quais realiza com muito mais eficiência que o próprio 8088; daí ser chamado de "coprocessador matemático". Como nem sempre é necessário no sistema, ele costuma ser um componente opcional, quando o processador trabalha na modalidade máxima .

Em seguida vem o controlador de barramentos 8288, que é o administrador do fluxo de dados e endereços de que falamos há pouco. Ele se encarrega de decodificar os sinais que chegam aos seus pinos de controle, além de comandar os buffers que reforçam os sinais de dados quando o 8088 trabalha na modalidade máxima .

Neste integrado atua em conjunto com os 74LS245, de um lado, e com os 74LS373 do outro. Os primeiros são transceptores octais para barramento, cuja função é aplicar um reforço aos sinais de dados, a fim de evitar a sobrecarga das etapas de controle do computador. Os outros foram incluídos para via bilizar a multiplexação de dados e endereços no mesmo barramento; ele são latches que retêm momentaneamente os sinais de enderecamento, evitando assim que sistema fique confuso. Todo este controle é efetuado por intermédio de três linhas que interligam o c ontrolador de barramentos ao 8088.

Chegou a vez do 8259, cuja função é coordenar os pedidos que o sistema envia, solicitando a interrupção das operações do microprocessador. Tais interrupções são necessárias porque existem muitos dispositivos que requisitam a atenção do processador e precisam ser divididos em níveis de prioridade, para que possam ser atendidos e o computador opere de forma ordenada . O 8259 recebeu então o nome de "controlador de interrupções", sendo capaz de administrá -las em 8 níveis de prioridade. Em outras pa lavras, caso dois ou mais periféricos req uisitem os serviços do 8088 ao

![](_page_23_Figure_0.jpeg)

![](_page_23_Figure_1.jpeg)

mesmo tempo, esse CI vai determinar a seqüência em que devem ser atendidos. Em nível decrescente de importância, os periféricos estão assim distribuídos para o 8259: temporizador, teclado, interface serial primária, interface serial secundária, controlador de disco rígido, controlador de disco flexível e interface paralela.

Suas funções, em suma, consistem em determinar a validade do pedido de interrupção, alertar o microp rocessador nos momentos corretos e fornecer os endereços onde se encontram as rotinas de tratamento da interrupção.

K

![](_page_24_Picture_0.jpeg)

![](_page_24_Picture_1.jpeg)

Receba em casa uma publicação que combina informática e eletrônica de uma forma inédita no Brasil - e aborda temas, nas duas áreas, com a profundidade que você sempre quis ver em português.

Coloque num envelope e envie pelo correio p/ PUBLITRON Publicações Técnicas Ltda. Caixa Postal 4861 - São Paulo - SP

![](_page_24_Picture_4.jpeg)

Favor preencher com letra bem legível, para evitar erros

![](_page_24_Picture_6.jpeg)

- -- -- --- ----- - -- -- ------ - ---- Desejo assi nar a R evista Mikro- Eletrô nica e I nformática dura nte ( seis edições ), mediante o pagamento de Cz\$ 2.2 70,00. Anexo segue o cheque nº do Banco .............Cruzado em nome de Publitron Publicações Técnicas Ltda. NOME ............................................ .................................... ...... ......... ................ . ENDEREÇO ................................................... . .. . ... ........ ............... . ................. · .... .. CEP ............. .......... CIDADE ..... .................... ...... .... . ESTADO ..................... . ,, ........ .. EMPRESA ........•....... ...................................... ... ...................... ..........•.•............... CGC .... ................................................. I NSCR. ........................ . . ............ ........ ... . RAMO DE ATIVIDADE ........................ .............. CARGO .......... ....................... .... . . . ASSINATURA .... ......... .... ............... ........................................................... DATA ... . ../ .. . . ./. .... .

## O disco rígido peso pesado

Apesar dos problemas que envolvem a sua instalação em um equipamento da linha PC ou compatíveis, os discos rígidos com capacidade de armazenamento superior a 100 MB já são uma realidade no mercado internacional. Hoje, já é possível conectar um disco rígido de 380 MB em um único slot do PC. eixo com motor

![](_page_25_Picture_3.jpeg)

 $\prod$  a poucos anos atrás ninguém<br>I imaginava que fosse possível instalar em um PC ou compatível um disco rígido com capacidade superior a 100 MB. Entretanto, já existem atualmente no mercado exterior discos com capacidade bem superior a essa marca. É possível, por exemplo, conectar um disco rígido de 380 MB num único slot de seu computador PC ou compatível.

Pode parecer estranho alguém necessitar de uni disco rígido com tamanha capacidade de armazenamento. Entretanto, esses discos são de acesso compartilhado, o que significa que todos os terminais de uma rede de comunicação podem fazer uso desse dispositivo .

#### Grandes problemas

Embora esses discos rígidos de alta capacidade estejam se tornando cada vez mais comuns, devido ao fato dos fabricantes conseguirem acrescentar uma maior quantidade de "pratos" em seu interior e criar maior densidade entre as trilhas e setores, não é tão fácil fazer com que esse conjunto de fatores venha a ser útil para um PC.

Os computadores da linha PC e o próprio sistema operacional não foram | de partição. Embora seja rápido e sim-

26 — MIKRO

do cabeçote arquitetados com o propósito de um

dia operarem com meios magnéticos de tal capacidade. O DOS permite enderecar no máximo 32 MB em unidade magnética.

O DOS armazena as informações em unidades chamadas cluster, que geralmente são formados por quatro setores físicos do disco, cada qual com 512 bytes. Os arquivos são transferidos para os clusters por intermédio de um sistema de mapeamento chamado FAT (File Allocation Table). No FAT cada arquivo gera um cluster, como se fosse um índice. Como o FAT tem uma área limitada dentro do disco, pode-se mapear somente um determinado número de clusters.

Os fabricantes de discos rígidos com capacidade superior à imposta pelo DOS (32 MB) elaboraram alguns esquemas para contornar as limitações determinadas pelo FAT da seguinte maneira: o disco rígido é dividido em vários discos lógicos, criando assim unidades igualmente lógicas com capacidades não superiores a 32 MB, permitindo desta maneira que em cada unidade seja criado um FAT diferente, e também que se amplie as dimensões do cluster. Este processo é chamado

ples, pois não há necessidade de nenhuma alteração na configuração normal do disco rígido, ele não permite que nenhum arquivo ultrapasse a barreira de 32 MB, pois o DOS não o gerenciaria, salvo se for segmentado em várias unidades lógicas ou partições.

#### **Alternativas**

A saída seria aumentar o tamanho do FAT, o que só é possível a nível de software, mas deve-se tomar cuidado para não se gerar problemas quanto à utilização de softwares elaborados para "rodarem" juntamente com o FAT. Alguns utilitários de manutenção de disco, por exemplo, são passíveis de erro quando se deparam com um FAT de estrutura modificada.

A capacidade do cluster também pode ser modificada, de maneira que ele venha a armazenar mais de 2.048 bytes: simplesmente aumenta-se um ou mais dos quatro setores ou utilizase mais de quatro setores para cada um. A dimensão do setor é determinada durante o processo de formatação física do disco e pode ser configurada por simples considerações, como densidade de armazenamento e velocidade de rotação do disco. É função do DOS

**Hardware** 

fixar ou alterar o número de setores destinados a um cluster. Na realidade, as versões iguais ou posteriores ao MS-DOS 3.0 já oferecem a possibilida de de aumentar as dimensões do cluster. Por isso não se surpreenda: ao trocar a versão do DOS no disco rígido, ele passará a ter mais espaços livres do que anteriormente.

Ampliar as dimensões do cluster também resulta em outras implicações. Independentemente do tamanho do arquivo ou do subdiretório, o espaço mínimo de disco que se pode ocupar é de um único cluster, ou seja, arquivos menores que 2.048 bytes sempre vão ocupar todo um cluster. Este problema torna-se menor na medida que esses arquivos aumentam e passam a ocupar uma área maior do cluster ou o cluster inteiro .

Alguns fabricantes de discos rígidos fornecem aos usuários algumas dicas que permitem a quebra da barreira dos 32 MB, como as seguintes:

- Dividir o disco em dois ou mais volumes, com *clusters* de 2.048 bytes, para arquivos pequenos, e outro com clusters de maiores dimensões, reservado a grandes arquivos.

- Aba ndonar o DOS padrão e lancar mão dos sistemas operacionais utilizados pelo fabricantes.

Outro problema que dificulta a instalação de discos rígidos de grande proporções em um PC é o fato de existir um limite de 1.024 cilindros, os quais o DOS consegue gerenciar. Embora esse limite esteja além dos drives comuns, os problemas começam a surgir a partir de unidades com mais de 100 MB.

O problema é meramente físico. Quando os fabricantes desejam incrementar a capacidade de seus discos, o que fazem é simplesmente acrescentar mais um prato à sua configuração. Entretanto, o disco rígido de 5.25" é limitado pelo espaço físico que ocupa. Consequentemente, tornou-se obrigatório concentrar uma quantidade maior de trilhas e cilindros num mesmo espaço, de forma a diminuir o número de pratos, o que só foi possível graças ao surgimento de um material de película fina. Apesar de tal inovação ter possibilitado concentrar até 1224 trilhas por prato, o usuário que se utilizar de discos rígidos com mais de 1024 cilindros terá problemas quanto ao firmware do BIOS, com o controlador e com o sistema operacional.

No que diz respeito às limitações impostas pelo sistema operacional, o problema pode ser resolvido simplesmente  $\mathsf I$  meio de acesso a essa capacidade.  $\blacktriangleright$ 

alterando-se o software, como já vimos. Já no tocante ao controlador e ao BIOS, as dificuldades concentram-se no *firmware*, o que significa que partes do hardware devem sofrer modificações ou ser su bstituídas.

Quanto à incompatibilidade do excesso de cilindros com o controlador, resolve-se substituindo-se este último. A operação é tão simples como a troca ou adição de uma placa de expansão.

Modificar o BIOS já é uma tarefa um tanto complicada, até para os mais experientes, pois seu sistema de firmware está contido nos CIs de memória ROM do computador. Nos EUA, a empresa Storage Dimensions, na tentativa de contornar esse problema, oferece um conjunto de BIOS formado por duas ROMs, que é totalmente compatível com o BIOS da IBM. Mas é bom frisar que alguns programas ou rotinas residentes podem não funcionar após essa alteração.

Outra saída é esperar que os fabricantes de computadores venham a lancar um release do firmware BIOS, onde esses problemas seriam corrigidos, possibilitando assim a utilização de discos rígidos com capacidade superiores aos atuais de 1 024 cilindros.

Existem três técnicas para acrescentar o código firmware necessário, empregadas por algumas empresas que vêm se defrontando com os problemas de que trata esse estudo:

- A mais simples consiste em incluir o firmware necessário no interior do controlador ROM, de maneira a tornar desnecessá rias outras inclusões no sistema. Essa técnica, entretanto, requer a substituição do cartão controlador inteiro para se alterar apenas poucos bytes de código.

- Conectar, sem substituir, ROMs adicionais que contenham um firmware especial de controle; todavia, este artíficio pode chocar-se com a barreira do espaço físico disponível.

- A técnica mais comum consiste em distribuir as ROMs em uma pequena placa de expansão, junto ao controlador de disco. Este sistema de duas placas, além de resolver o problema dos compatíveis sem espaços para ROM adicionais, permite também o emprego de um controlador padrão de disco rígido.

Lembramos ainda que a utilização de memória magnética depende do tipo de trabalho a ser exec utado; por isso, o usuá rio deve escolher a melhor capacidade de armazenamento e o melhor

![](_page_26_Picture_18.jpeg)

![](_page_26_Picture_19.jpeg)

![](_page_26_Picture_20.jpeg)

**PUDIITON**<br>Publicações Técnicas Ltda. Caixa Postal 4861 São Paulo (SP)

## Escrevendo drivers para <sup>o</sup> MS -DOS em linguagem C

Uma alternativa à linguagem assembly

O recurso do *driver* instalável<br>O para o MS-DOS/PC-DOS tem estado disponível desde a Versão 2.0, permitindo-lhe acrescentar dispositivos ao seu sistema, sem efetuar quaisquer modificações no próprio DOS. Basta especificar os dispositivos a serem acrescentados num arquivo AS CII chamado CONFIG . SYS, usando o comando device. Os drivers instaláveis permitem a independência do hardware à medida que o código específico do mesmo é isolado no driver.

Este artigo mostra como escrever as funções que implementam um dispositivo em linguagem C. Para executá-lo, discutimos o formato de um driver e como criá-lo neste formato, utilizando (geralmente) códigos objeto produzidos por um compilador de linguagem C. Alguns dos materiais são específicos para compilador e pertencem ao Aztec C, porém eles deveriam ser transportáveis para outros compiladores de linguagem C (e mesmo para outras linguagens de alto nível). O exemplo de driver que  $apresentamos - prndrv.a sm, na lis$  $tagem 1 - é um modelo simples que$ im plem enta uma impressora paralela e substitui o dispositivo padrão PRN. Escolhemos um dispositivo simples deliberadam ente, de modo que possamos concentrar-nos em como construir drivers em linguagem C ao invés dos detalhes de um dispositivo específico, e ao mesmo tempo providenciar um driver que realmente funcione, que você possa modificar e experimentar em seu PC.

#### Cabecalho de solicitações

O DOS comunica-se com seus drivers através de um pacote chamado de  $\mathrm{``cabe}$ çalho de solicitações $\mathrm{''}$ , que é  $\mathrm{!}$ 

28 - MIKRO

um bloco formatado de memória do sistema, que contém o código do comando a ser executado pelo driver, uma palavra de estado que o driver utiliza para reportar o sucesso ou falha da operação de volta para o DOS, e a extensão do pacote. O cabecalho é seguido pelos dados necessários à operação, que variam dependendo da operação a ser efetuada . Para nosso driver, esta área variável pode ser considerada fixa, contendo o segmento, *offset*, e o número de bytes a serem transferidos. Reg\_hdr é uma estrutura da linguagem C que é typedefed em  $rh.h$  (listagem 2), sendo usada pelas funcões de implementação do driver para acessar os dados do cabeçalho de solicitações. Uma tarefa importante a realizar, é tornar o cabeçalho de solicitações endereçável pelas funções compiladas em linguagem C (discutidas posteriormente) .

Quando o DOS solicita a um driver para executar uma tarefa, ele o faz em dois estágios separados. O primeiro estágio é designado como a estratégia do dispositivo e ocorre quando um longo indicador (segmento: offset) passa pelo mesmo, para o cabecalho de solicitações no par de registros  $es: bx$ . O dispositivo não exe $cuta$  a solicitação nesse estágio  $-$  ele a penas salva o indicador para o cabecalho de solicitações. O próximo estágio é chamado de interrupção do dispositivo. Ele não recebe parâmetros; ao invés disso, a função de interrupção recupera o indicador salvo previamente para o cabecalho, e aí executa a opera cão indicada pelo código do comando no cabeçalho. É a função de interrupção que, na prática, realiza o trabalho do dispositivo, bem como a tarefa de arranjar as coisas de maneira que você possa chamar as funções compiladas em linguagem  $C. O$ 

DOS sempre chama a função estratégia, em seguida chama imediatamente a função de interrupção. Seguindo este padrão, os drivers têm dois pontos de entrada, chamados de rotinas de estratégia e interrupção. Estes pontos de entrada são implementados em prndrv. asm como rótulos dev\_strategy e dev\_interrupt.

#### Formato de um driver

Os drivers do DOS devem estar num form ato específico, a fim de serem incorporados ao MS-DOS. Este formato difere daquele de um arquivo .COM ou . EXE. Os drivers devem iniciar com um cabecalho de dispositivo que começa em offset Oh a partir do início do arquivo, e todos os segmentos lógicos do driver devem achar-se em um segmento físico, tal como o arquivo . COM, pois o driver é simplesmente carregado na memória pelo DOS - ele não obterá nenhum dos arranjos de segmento que um arquivo . EXE recebe quando carregado. A maior barreira que você irá encontrar ao escrever seu primeiro driver, é fazer com que o mesmo carregue na ocasião da inicialização. sem "pendurar" o computador. Uma vez passado este ponto, o resto é moleza .

#### Cabecalho de dispositivo

A finalidade do cabeçalho de dispositivo é fornecer ao DOS os atributos do dispositivo, os offsets da estratégia e os pontos de entrada de interrupção no driver, bem como o nome do dispositivo ou o número de unidades que o mesmo controla . Os campos do cabeçalho são:

indicador do próximo cabeçalho (4 bytes)

\* atributo (2 bytes)

•

- \* indicador para rotina de estratégia (2 bytes)
- \* indicador para rotina de interrupção (2 bytes)
- \* nome ou número de unidades (8 bytes)

O indicador do próximo cabeçalho é um campo de 4 bytes que o DOS utiliza para armazenar um indicador do próximo driver na cadeia de todos os drivers. Estes quatro bytes devem ser preenchidos com 0xff em prndrv . asm , para indicar ao DOS que há apenas um driver neste arquivo.

O campo de atributos é correlacionado em bits, como mostrado na Tabela 1. Nosso driver-exemplo é um dispositivo gerador de caracteres tendo o bit 1S ativado; todos os demais são Os .

O nome ou número de unidades depende do tipo de driver. Se este for um dispositivo gerador de caracteres, então o campo é um nome de oito caracteres, alinhado à esquerda e preenchido com espaços. O nome aqui atribuído será usado pelo DOS para o dispositivo. Quando os dispositivos geradores de caracteres são ca rregados no momento da inicialização, os dispositivos instaláveis são interl igados à cadeia de todos os drivers, antes dos assumidos ou dos dispositivos geradores de caracteres em butidos.

Quando o DOS busca esta lista interligada para um driver determinado, ele pára na primeira combinação; logo, se você u sar o nome de um driver assu mido como o nome de seu driver, você substitui o assumido pelo seu próprio. Isto é exatamente o que o *driver-exemplo faz*, substituindo o dispositivo PRN assumido pelo nosso PRN .

Note que há uma exceção para esta regra - o dispositivo NUL não pode ser substituído, pois ele é o ponto de partida da lista interligada de dispositivos. Os dispositivos de bloco não têm nomes; em vez disso, a eles são atribuídas letras de unidades de disco pelo DOS, na ordem em que são carregados. Ao contrário dos dispositivos geradores de caracteres via driver, os drivers de bloco assumidos são carregados em primeiro lugar, não podendo ser substituídos. Um driver de bloco pode controlar múltiplas subunidades, sendo que o número de unidades controladas é introduzido neste campo para os dispositivos de bloco, com os ú ltimos 7 bytes do campo preenchido com espaços. O número de subunidades pode ser anulado pela função de inicialização para os dispositivos de bloco. Um exemplo do uso de subunidades é um controlador de disco rígido que pode ter dois acionadores de disco rígido acoplados.

#### Código de inicialização do driver de dispositivo

A fim de escrever as funcões que implementam um dispositivo em linguagem C, algumas providências devem ser tomadas. Primeiro, antes de chamar quaisquer funções compiladas em linguagem C, o ambiente (registros de segmentos e indicador de pilha de dados) deve ser estabelecido para corresponder ao que o código gerado pelo compilador assume. Normalmente, este arranjo é efetuado pelo código de inicialização fornecido com o compilador; no caso do Aztec C utilizando o modelo pequeno, encontra-se na função sbegin . asm do Aztec. Todas as funções compiladas em Aztec C fazem uma referência externa a uma função chamada \$begin, fazendo com que o elemento de interligação (linker) a extraia da biblioteca padrão c.lib. \$begin, por sua vez, faz uma referência externa ao Croot, que por seu turno refere-se au main. No caso normal, *\$begin* estabelece o ambiente e chama Croot, que então chama o main. Os demais compiladores seguem o mesmo padrão.

Muita coisa do que é feito nas funções de inic ialização do compilador não precisa ser repetida ao código de inicialização do driver, · incluindo o reconhecimento de argv(), a alocação de uma pilha de dados, o acesso às

![](_page_28_Picture_658.jpeg)

variáveis de ambiente do DOS, e as demais inicializações exigidas para algumas funcões de biblioteca. Há uma penalidade exigida por essa tentativa , no sentido de que suas funções em linguagem C não podem chamar funções de biblioteca que exijam algum arranjo que você não tenha feito  $$ notadamente, malloc( ), free( ), e todas aquelas funções pertencentes a E/S estão fora dos limites. As variáveis declaradas como funções externas também devem ser inicializadas para algum valor. Uma parte essencial da inicialização do compilador que deve ser incorporada ao código de inicialização do driver de dispositivo, consiste em estabelecer uma estrutura para a pilha de dados.

No driver-exemplo, as tarefas de inicializacão são executadas substituindo-se o código de inicializacão normal do compilador pela função de interrupção do dispositivo. Esta função encarrega-se de estabelecer o registro de segmentos de acordo com o que o Aztec C espera . Não há main(), porque o ponto de entrada é o rótulo *dev interrupt* em prndrv. asm. É necessário providenciar uma função chamada Sbegin para impedir que o elemento de interligação informe um erro, de modo que prndrv. asm tenha uma função deste nome mas nunca seja chamada . O código gerado por versões anteriores do Aztec C também possui uma referência a uma funcão chamada  $$cswt$ , que também se acha em prndrv.asm. Os usuários de outros compiladores terão de substituir estas funções com o que seu compilador solicitar. Se a fonte para a função de inicializacão de seu compilador estiver disponível, isto é bem simples (os editores de compiladores que não tornam esta fonte disponível, limitam significativamente a aplicabilidade de seus produtos quanto a um desenvolvimento sério do sistema). Você pode descobrir muita coisa que o seu compilador realiza, compilando algumas funções e fazendo-o apresentar o resultado em linguagem assembly.

#### Função de estratégia de dispositivos

A funcão de estratégia é chamada ·com um longo indicador de um cabeçalho de solicitação, no par de registros es: bx. Esta funcão não executa a função solicitada; ela apenas salva o indicador para o cabeçalho de solicitação e em seguida retorna. O segmento do indicador do cabecalho é armazenado na variável do segmento de código reg\_hdr\_seg, e o offset é armazenado na variável do segmento de código reg\_hdr\_off (veja a listagem).

#### Função de interrupção de dispositivos

A função de interrupção de dispositivos ocorre onde o comando armazenado no cabecalho de solicitação é executado. Embora esta função seja denominada função de interrupção,o DOS a invoca como uma chamada distante, ao contrário de uma interrupção do processador. Esta função tem sete tarefas cruciais a realizar, algumas das quais substituem o código de inicialização do compilador de linguagem C. A listagem de prndrv.asm tem as seções marcadas como ; STEP  $0$ , ; STEP 1, e assim por diante, onde: \* ETAPA0 salva o estado de máquina. Na entrada, a função de interrupção salva o estado de máquina passando todos os registros à pilha de dados do DOS, que possui espaço suficiente para absorvê-los. Aí a estrutura da pilha de dados  $-$  os registros sse sp  $$ é salva nas variáveis do segmento de código caller\_ss e caller\_sp.

ETAPA 1 obtém o segmento do driver. O primeiro passo para estabelecer a capacidade de endereçamento consiste em obter o endereço do segmento do driver e mantê-lo no registro  $ax$ . Lembre-se que os segmentos do driver acham -se todos num segmento físico; assim, quando o driver é chamado, o valor do registro cs é o valor de segmento para todos os segmentos.

\* ETAPA 2 torna o cabeçalho de solicitação endereçável. O indicador longo do cabeçalho foi salvo previamente na função de estratégia. Agora a função de interrupção usa esta informação para copiá-la no cabeçalho de solicitação particular.

ETAPA 3 termina o estabelecimento da capacidade de endereçamento . A função de interrupção move o endereço do segmento do driver, do registro  $ax$  para os registros  $ds$ , es, e ss; obtém o offset da pilha de dados par-

ticular e coloca-o em sp para estabelecer a estrutura da pilha de dados; e finalmente, fixa o registro bp igual ao registro sp, visto que tal condição é necessária para chamar as funcões da linguagem C, que dependem bastante de bp.

•

\* ETAPA 4 chama a primeira função da linguagem C. Agora a função de interrupção está pronta para chamar a primeira função da linguagem C, que por sua vez chamará as demais para realizar a tarefa solicitada. Ela chama uma função denominada driver\_functions (cmd\_code), passando o código de comando do cabeçalho de solicitações como um parâmetro. A chamada de uma função da linguagem C do assembler requer que os parâmetros sejam enviados à pilha de dados, chamando-se a função e rem ovendo-se os parâmetros da pilha de dados.

ETAPA 5 atualiza o cabeçalho de solicitações do DOS. A tarefa que o DOS queria executada pelo driver terminou . O estado da operação é armazenado na cópia endereçável do cabeçalho de solicitações, juntamente com qualquer informação de retorno específica em relação à função . A fim de que o DOS possa obter essa informação, o cabeçalho de solicitações deve ser copiado de volta ao cabecalho que recebeu um ind icador do DOS, para retornar à função de estratégia .

\* ETAPA 6 faz a limpeza. Para isso, a estrutura original da pilha de dados e**JS** que foi salva em caller\_ss e caller\_sp deve ser rearmazenada, e aí os registros enviados à pilha de dados do DOS devem ser remontados. Finalmente, a função de interrupção retorna, e suas tarefas estão terminadas.

#### Implementa ndo um dispositivo

Uma vez concluído o código de inicialização de dispositivo do DOS, você p recisa escrever as funções que realmente implementam o dispositivo. Cada um terá suas exigências exclusivas, e o implementador deve estar intimamente ligado ao dispositivo a ser controlado. O modelo aqui apresentado é extremamente simples, como os dispositivos costumam ser  $$ trata ndo-se de uma impressora , é um dispositivo gerador de caracteres somente com funcões de saída. O código de inicialização, contudo, não se altera (exceto quanto à palavra do atributo e o nome do dispositivo, ambos no cabecalho do dispositivo) com a complexidade do dispositivo específico .

r

Após o código de inicialização ter sido preparado para chamar as funções compiladas em ling uagem C, ele chama driver\_functions (cmd\_code), passa ndo o código de comando do cabecalho de solicitações. Driver\_ functions ( ) encontra-se em drvfunc.c (Listagem 3). A função driver\_functions() é implementada como uma máquina de estado finito que chama as funções de implementacão do dispositivo indiretamente. Function \_ tab/e é declarada em drvfunc.c como uma matriz de indicadores das funções retornando vazias, sendo que esta matriz é inicializada para conter os indicadores daquelas funcões que este dispositivo implementa. Os conectores (slots) para funções não utilizadas são in icializados para um indicador de  $bad$ cmd( ), uma função que faz a palavra de estado do cabeçalho de solicita $c\tilde{o}es$  indicar um comando inválido (veja error.c, Listagem 4). O código de comando é o estado que seleciona a função a ser chamada.

Para quem não está familiarizado com uma matriz de indicadores de funções, eis uma explicação: cada elemento na matriz constitui um indicador ou endereço de uma função (para um modelo pequeno do 8086) que é um *offset* no segmento de código. O índice dentro da matriz determina qual o endereço a chamar, assim como o índice dentro de uma matriz de números inteiros determina qual deles deve ser acessado. Se tiver o endereço de uma função, você pode chamá-la indiretamente como (void) (\*function\_pointer) (); e estendendo-o a uma matriz, você obtém (void) (\*function\_pointer\_array  $[index]$   $\ell$  ).

Não há nada realmente de esotéri- $\cos$  n isso  $-$  os programadores de linguagem assembly chamam-no de tabela de salto. Esta construção produz um código eficiente, constituindo o que você quer em um driver. A alternativa é uma instrução de troca ou uma série de pares if...else, que são compilados em um lote de instruções compare/jump. Note que todas as

fun ções nas quais os indicadores estão colocados na matriz devem ter o mesmo número de parâmetros, ou então será o caos. Em linguagem C, um nome de função (sem os parenteses ) determina um indicador daquela funcão .

<sup>T</sup>odos os drivers do DOS devem implementar uma função de inicializacão - chamada apenas uma vez quando o driver é carregado inicialmente. A nossa é chamada *init()*, sendo encontrada em init.c ( Listagem 5). A funcão de inicialização para um dispositivo gerador de caracteres deve retornar ao DOS um indicador longo (segmento: offset) do final do driver e colocar o bit executado na palavra de estado. O endereço final do driver é o endereço do segmento obtido por uma campanha show-cs() (em show<sub>-cs.asm, Listagem 6)</sub> e um breve indicador (somente *offset*) de um inteiro sem sinal, chamado Uend. Uend é inserido pelo elemento de interligação do Aztec, In, no final do segmento de dados não inicializado. Aqueles que utilizam outros compiladores/ elem entos de interligação, devem substituí-los, criando um módulo chamado end.c ou qualquer outro com uma global sem sinal chamada Uend, tornando-o o ú ltimo módu'o na lista ao interligá-lo. Nosso driver também indica uma mensagem na tela, restaura a porta paralela e ajusta o tipo da imp ressora para elite (12 caracteres/polegada). Para um dispositivo diferente, a inicialização será bem diferente. Se fosse um driver de bloco, além de tudo isso, a função de inicialização teria de estabelecer o número de unidades e retornar um indicador longo de uma matriz de BPBs ( blocos de parâmetro de BIOS).

Tratando-se de uma impressora, a função primária que este dispositivo executa é output(), encontrada em output.c (Listagem 7). Aqui você obtém do cabeçalho de solicitações o número de bytes a transferir e o segmento: offset no qual você encontra o primeiro byte. Para cada caracter, a funcão de saída obtém o mesmo, envia-o à porta paralela chamando char\_2\_prn() (em priport.asm, Listagem 8), verificando se há uma situação de retorno por erro, e fina lmente incrementa o offset de transferência e a contagem de caracteres transferidos. Se uma condição de erro for retornada por char 2 prn(), aí é chama-

da a funcão de manipulação de erro error(). Por outro lado, quando você tiver terminado, coloque o bit executado na palavra de estado do cabecalho de solicitacões. Este também é um dispositivo simples, porém podese aplicar a mesma técnica para desenvolver drivers para dispositivos mais complexos.

#### Informações de retorno

Os drivers retornam as informações de estado ao DOS via palavra de esta do no cabecalho de solicitacões . Isto é representado por um inteiro sem sinal chamado status, na estrutura do cabeçalho de solicitações reg\_hdr (veja rh .h).0 bit 15 constitui o bit de erro, sendo ajustado para 1 se o driver precisar reportar uma condição de erro ao DOS, com os 8 bits menos significativos retendo o código de erro. O código para implementar uma condição de erro encontra-se em error.c, sendo que para o driver de nossa imp ressora , os únicos códigos de erro possíveis são aqueles retornados pelo BIOS de porta paralela . Esta função é chamada somente quando ocorrem erros; caso contrário, as funções do driver ajustam o bit 8 (o bit executado) para 1, indica ndo ao DOS que o dispositivo completou sua tarefa com êxito.

#### Interligação

A interligação do *driver* é diferente da interligação de um programa normal em linguagem C. Você deve fazer com que todos os segmentos lógicos coin-idam no mesmo segmento físico, e o cabeçalho do dispositivo deverá estar em offset 0 no arquivo. Uma das razões pelas quais utilizamos o Aztec C é porque seu elemento de interligação, In, pode cumprir todas as tarefas a nteriores em resposta a alguns argumentos de linha de comando, tornando-o uma ferramenta útil e poderosa para lidar com a arquitetura do 8086.

Para interligar o driver usando In, você digita :

 $\ln$  -t -b 0 -c 0.-o prndrv.com prndrv.o [lista de arquivos e bibliotecas] onde -t salva a tabela de símbolos em prndev.sym,  $-b$   $0$  estabelece o endereço-base para Oh (o mesmo de ORG 0), -c 0 faz o código de segmento iniciar em offset Oh no segmento físico, e -o prndrv.com significa que o arquivo de saída é prndrv.com ( especificando-se uma extensão de . COM faz com que todos os segmentos lógicos estejam em um segmento físico).

Novamente, os usuários de outros compiladores/ elementos de interligação terão de adaptá -lo aos seus sistemas. Sugestão: tente usar uma instrução GROUP em prndrv.asm para associar os segmentos de código e de dados num único segmento físico, e lembre-se de introduzir o offset no grupo em vez de introduzí-lo no segmento, quando estiver utilizando o operador *offset*.

#### Falhas conhecidas

Todas as variáveis declaradas fora de uma função devem ser inicializadas em relação a algum valor  $-$  elas

não podem ser admitidas como inicializadas em relação a O, e se não forem inicializadas, o esquema torna-se "bichado". Os drivers escritos em linguagem C tendem a ser grandes provavelmente devido a todas aquelas referências ao bp.

k

```
Listagem i
ÿ.
 prndrv.asm
y.
        código de inicialização do driver de impressora
        driver do dispositivo instalável ms/pc-dos 2 \times x, 3 \times x÷
PRIVATE_STACK_SIZ equ 256 ; tamanho da pilha de dados particular,
                                    provavelmente bem maior do que o
                                    necessário
IS CHAR DEV equ 32768 ; bit a ajustar para este driver
           segment para public 'CODE'
codeseg
           ends
c odeseg
           segment para public 'DATA'
dataseg
                                           d e fin ir p r i m eir o 
dataseg
           ("� n d �:; 
              cs: codeseg, ds: dataseg, es: dataseg, ss: dataseg
    assume
           segment para public 'CODE'
codeseg
           0 ; o s d r i ver s semp re est âo o r g . em 0 
    org
                       primeiro com o cabecalho de dispositivo
                     ¥
p ublic prn _driver, dev _strategy _, dev _interrupt _
              proc far ydrivers invocados como chamadas distantes
prn_driver
                            p (õ·� 1 o DOS 
                           ;o cabe çal ho cio dis p e> sit i v o c o meç a a q u i 
            db 4 dup (255) ;não há driver seguinte neste arquivo,
next_dev
                                     ; precisa de um (longo)-1 que é 4 bytes
                                     ; de 255
attribute dw
                   IS\_CHAR\_DEVdev strategy se ponto de entrada de estratégia do
strategy
            dw 
                                      dispositivo
interrupt dw
                  dev_interrupt_
                                     ; p o n to de ent r a da de i n t e rru pçâ o do 
                                      d ispositivo
```
 $32 -  
MIKRO$ 

dev\_name rl h \* PRN ;fim do cabeçalho de dispositivo ;variáveis de segmentos de código, estas serão enderecáveis antes de restabelecermos nossos dados e segmentos da pilha de dados reg…hdr…seg – dw ; indicador do cabecalho de solicitações, parte  $(0)$ ;do segmento reg\_hdr\_off dw  $(0)$ ;indicador do cabeçalho de solicitações, parte ; do offset sss da parte solicitante caller\_ss dw  $(0)$  $cal 1$ ler $<sub>sp</sub>$ </sub> ssp da parte solicitante  $(0)$ ...<br>เป ;estratégia – esta função de estratégia salva um indicador longo de ;um cabeçalho de solicitações nas variáveis de segmentos de código ;reg\_hdr\_seg\_ e reg\_hdr\_off. ;0 endereço do cabeçalho de solicitações é passado em es:bx dev\_strategy\_# mov word ptr cs:requhdrumoff,bx ;salva indicador do cabecalho de *ssolicitacões* mov word ptr cs:requhdruseg,es ;nas variáveis de segmentos de código ret First de volta ao DOS public Scswt, Sbegin ;mantém o elemento de interligação do Aztec a contento stodas as funcões compiladas em Aztec C têm uma greferência a essas 2 funções, que normalmente garrastam-se no código de inicialização Scswt proc near Scswt endp Sbegin proc near Sbegin endp driver\_functions\_#near extrn ;interrompe - não é um manipulador de interrupção verdadeiro (termina ;com um ret em oposição a um iret), esta função não recebe parâmetros. ;Em vez disso, usa as informações armazenadas no cabeçalho de solicita-;ções que recebemos, e salvamos um indicador da função de estratégia spara determinar o que fazer.  $dev_{n}$ interrupt $n$  $ETAPA$   $Q$ ; Preserva o estado de máquina

 $MIKRO - 33$ 

```
c1i
                ; sem interrupções ao lidar com o estado de máquina
push ds
                ; salva o estado de máquina na pilha de dados da parte
push es
                : solicitante
push ax
push bx
push CX
push dx
push si
push di
push bp
pushf
mov cs:caller_ss,ss
                         ; salva a estrutura da pilha de dados da parte
                         ; solicitante (ss e sp)
mov cs:caller_sp,sp
sti
                         ; interrompe OK
        :Agora começa o trabalho de verdade ...
        ETAPA 1
        : Introduza o segmento do driver no registro ax
        ; Com isto inicia nossa tarefa de estabelecer a capacidade de
        ; endereçamento
mov ax,cs
        ;ETAPA 2
          Copie o cabecalho de solicitações armazenado em reg_hdr_seg:
        \ddot{z}req\_hdr\_offpara nosso cabeçalho de solicitações particular e endereçável
        \ddot{\phantom{a}}em linguagem C
        ÷
mov si,cs:req_hdr_off
                             ;carregar o segmento da sequência de
                             ;caracteres da fonte: offset
mov bx, cs:req_hdr_seg
                             ;nos registros ds:si
mov ds, bx
                             ;carregar o segmento da sequência de
mov es,ax
                             :caracteres de destino:offset
mov di, offset csidriver_rh_; nos registros esidi
c1d;estabelecer o sinalizador de direção para
                             ; incrementar si e di
                             , 1 impart cxXOF CX.CX
                             ;o primeiro byte do cabecalho de solicitações
mov cl, [si]
                             ;é a sua extensão
rep movsb
                             \ddot{y} ... e copie-o ...
         :ETAPA 3
            Essa etapa estabelece a capacidade de enderecamento do
         ÷
            segmento de dados e prepara a estrutura da pilha de dados
            do driver.
         ÷
            Também prepara o registro bp igual a sp, um estado exigido
         5
            para chamar a primeira função da linguagem C
         .
         ÿ
            Lembre-se que o registro ax contém o segmento do driver
         \bulletEstabeleceremos ds, es, ss todos iguais ao cs ... modelo
            8080?
         ÷
```
mov bx,offset c\_stack\_top ;isto irá ao sp  $c1$ i ssem interrupções enquanto mexemos nestes registros mov ds,ax mov es.ax mov ss,ax ;agora estabeleca nossa estrutura da pilha de dados mov sp, bx mov bp, bx ; bp = sp isto é crítico para a linguagem  $c + i$ ;ok para ocorrer uma interrupção tagora podemos preparar o ambiente para a linguagem C  $EFTAPA$   $A$ : Chame nossa primeira funcão da linguagem C. ; passando o código de comando do cabecalho de solicitações como ; um parâmetro. (void)driver\_functions (cmd\_code); xor ax, ax  $: 1$  impartant mov bx,offset driver\_rh\_ ;bx indica nosso cabecalho de solicitações ;30. byte do cabecalho de solicitações é o mov al, byte ptr  $\texttt{Lbx + 2I}$ ;código de comando ;para passar o(s) parâmetro(s) para uma push ax ≑funcão em C↓ ;colocá-lo(s) na pilha de dados e chamar call driver\_functions\_ ;a funcão pop ax ;a parte solicitante deve retirar o(s) ; parâmetro(s) da pilha de dados **:ETAPA 5** ; A esta altura terminamos a função que era para nosso driver ; executar. Agora temos de copiar nosso cabeçalho de solicitações ; particular de volta ao cabecalho original cujo indicador o DOS ; nos forneceu, para voltar à função de estratégia. scarregue o endereço para o RH orig em es:di mov es,cs:reg\_hdr\_seg| mov di,cs:req\_hdr\_off mov si,offset driver\_rh\_ ;ds‡si nossa cópia (atualizada)  $c1d$ ;estabeleça a direção para o incremento KOM CX,CX  $\sharp$ limpar c $\times$ ;a extensão acha-se no primeiro byte mov cl, Esil rep movsb  $\frac{1}{2}$  ...  $\in$  COPIE-O **;ETAPA 6** ; Restaure o estado de máquina salvo na ETAPA 0 ; e retorne ao DOS  $c1$ i ;a restauração do estado de máquina não deve ;ser interrompida mov ax, cs:caller\_ss ; mude para a estrutura da pilha de dados da sparte solicitante mov ss,ax mov ax, cs:caller\_sp mov sp,ax

 $MIKRO - 35$ 

; ... faça aparecer tudo na tela ...  $p$  op  $f$ pop bp pop di pop si  $pop$   $dx$  $p$  op  $C$   $\times$ pop bx pop ax pop es  $pop$   $d$ s tative as interrupcões sti , ... de volta ao dos e tchau ret ; fim do código do driver prn\_driver endp codeseg ends ;Segmento de dados, contém o espaço de nossa pilha de dados local ; e a cópia do cabeçalho de solicitações endereçável em C dataseg segmento para public 'DATA' public c\_stack\_top db PRIVATE STACK SIZ dup (0) c\_stack\_top label word public driver\_rh\_  $driver\_rh = db = 32 dup (0)$ poópia do cabeçalho de solicitações ;endereçável em C dataseg ends Fim da Listagem 1 Listagem 2  $7**$  rh.h definição da estrutura do Cabeçalho de Solicitações do Driver de Dispositivo e palavra de estado #define's  $*$ typedef struct € unsigned char taman, - ⁄\* extensão do cabeçalho \*∕ unid, /\* código de unidade ... qual unidade usar \*/  $\mathbb{C}$  md  $\sharp$ /\* comando a executar \*/ unsigned int status; /\* estado da operação \*/ unsigned char reservedE83, media\_type; /\* byte descritor de media, somente dev de  $bloco$  \*/

```
unsigned int xfer_buf_offset,
                  xfer_buf_segment,
                   xfer_count;
                   dummy132 - 201;
    char
                                  \overline{1} dados para operação */
{ request…hdr;
Mdefine
        ERROR_MASK
                             32768
#define BUSY MASK
                             1024DONE_MASK
#define
                             512
#define
         WRITE_PROTECTED
                             0 \times 00#define UNKNOWN_UNIT
                             0X01
#define DEV_NOT_READY
                             0×02
#define UNKNOWN_CMD
                             0 \times 03#define CRC_ERROR
                             0.404BAD DRIVE REQULEN
Mdefine
                             0X05
#define
        SEEK ERROR
                             0\times 06#define UNKNOWN_MEDIA
                             0 \times 0.7#define SECTOR_NOT_FOUND
                             0\times 08#define PRN_NO_PAPER
                              0\times 0.9WRITE_FAULT
∦define ¦
                             0\times 0A#define READ_FAULT
                              0 \times 0R#define GENERAL_FAILURE
                             0\times 0C∦define INVALID_DISK_CHG
                             \emptysetx0F
                                                         Fim da Listagem 2
                Listagem 3
7** dryfunc.c
        Driver de Dispositivo para DOS 2.x, 3.x
        Esta é a tabela de funções que é chamada uma vez que
        a função de interrupção estabeleceu a capacidade de endereçamento
光光/
#define ULT_FUNC 15
#define Q_FUNC ULT_FUNC + 1
extern void init(), saída…estado(), saída(), saída…flush(),
    saída\textcolor{red}{\textsf{userf}}(), bad\textcolor{red}{\textsf{mod}}();
/**
    tabela_funções é uma matriz de indicadores das funções
    retornando nada (void). É análoga a uma tabela de salto em assembler.
 X + Yvoid (*) tabela-funcõesCQ_FUNCI) () = C7*0*7init.
    7*1*bad ...cmd,
                                        /* verifica media */
    7*2*7bad_cmd,
                                        /* constrói bpb *⁄
    7*3*77* entrada ioctl */
                bad_cmd,
```

```
/ * 4
         *bad_cmd,
                                    7* entra */7*5*7bad\_cmd.
                                    - /* entra não espera */
   1* 6 *1bad\_cmd,
                                    /* entra estado */
    / + 7
         *bad\_cmd,
                                    /* entra_flush */
    /* 8
         *saída,
    7*9saída_verf,
        *7*10*saída_estado,
   / * ii */saída…flush,
   7*12*7band_mcmd.
                                    7* saída ioctl */7*13*7\frac{1}{2} abre dispositive */
              bad_cmd.
            bad_cmd,<br>bad_cmd,
   7* 14 *77* fecha dispositivo */7*15*77* media_removivel */\cdotvoid
funcões_driver(cmd)
int cmd;
\overline{\mathbf{C}}if (cmd ) ULT_FUNC )
       (void) bad_{com}end():
   else
       (void) (* tabela_funcões[cmd]) ();
3/4 funcões driver() */Fim da Listagem 3
Listagem 4
7** error.c
    Manipulador de erros para o driver de impressora
**#include "rh.h"
extern request hdr driver rh;
void
bad_mcmd()\mathcal{L}driver_rh.status = ERROR_MASK | UNKNOWN_CMD;
\mathfrak{D}#define TIME_OUT
                \mathbf{1}#define TO…ERR
                 - 8
#define NO_PAPER 32
                 128
#define BUSY
void
driver_error(stat)
int stat;
```

```
\mathcal{L}int err_code;
    if (stat & ERROR_MASK)
        stat ^= ERROR_MASK;
    switch (stat)
    C.
        case TIME_OUT:
                            err\_code = DEV.NOT\_READV;break;
        case IO_ERR:
                             err\_code = GENERAL\_FAILLRE;break;
        case NO_PAPER:
                             err\_code = PRN.N0.PAPER;break;
        case BUSY:
                             err\_code = DEV_NOT_READV;break;
        default:err\_code = GENERAL\_FAILLURE;break;
    \gammadriver_rrh, status = ERROR_MASK | err_code;
3/* driver…error() */
                                                        Fim da Listagem 4
Listagem 5
7** init.c
        Inicialização do driver de impressora
*#include "rh.h"
extern request hdr driver_rh;
char *título = "\nDriver de Dispositivo de Impressora para (marca)";
char *copyw = "Revista MIKRO 5\n";
void
init ()
ť
 extern unsigned Uend;
           /* _Uend é inserido pelo elemento de interligação do Aztec */
 unsigned show_cs();
 void reset_printer(), inicialize_oki92();
 puts(título);
 puts(copyw);(void) reset_printer();
 (void) inicialize_oki92();
      /* estabelecer endereco final do driver, estabelecer palavra de
                                                                  estado */
```

```
driver_rh.xfer_buf_segmento = show_cs();
   driver_rrh.xfer_buf_offset = (unsigned int)&_Uend;
   driver_rh.status = DONE_MASK;
3 / \times init () */#define ELITE_FONT 28
void
inicialize_oki92()
\mathfrak{c}char_2_prn(ELITE_FONT);
3/* inicialize_oki92() */
                                              Fim da Listagem 5
Listagem 6
   show_cs.asm
y.
   Retorna o conteúdo do registro cs
\frac{1}{2}include lmacros.h
procdef
           show_cs
   mov ax, cs
   pret
   pend show_cs
finish
                                               Fim da Listagem 6
Listagem 7
/**
    saída.c
        Funcões de saída do driver de impressora
*#include "rh.h"
extern request_hdr driver_rh;
void
saida()\mathbf{r}int stat;
   unsigned xfer_off, bytes_xferd;
   register char outch;
   char fetch_char();
   xfer\_off = driver\_rh.xfer\_buf\_offset;for ( bytes_xferd = 0; bytes_xferd < driver_rh.xfer_count;
          ++bytes_xferd, ++xfer_off )
```

```
\epsilonoutch = fetch_char(driver_rh.xfer_buf_segmento, xfer_off);
        if ( \text{ (stat = char\_2\_prn}(\text{outch})) )
        \mathbf{f}(void) driver_error(stat);
             break:
         \mathcal{L}\mathcal{L}driver_rh.xfer_count = bytes_xferd;
    if ( | state )driver_rrh_sstatus = DONE_MASK;else
        driver_rrh_sstatus = stat:
3/* saída () */
void
saída verf()
€
    (void) saída ();
3/* out_verf() */
void
saída estado()
€
    7**
        se o dispositivo atualmente está efetuando uma operação,
        driver_rh.status = BUSY_MASK & DONE_MASK;
        ao contrário, pode iniciar imediatamente,
        driver_rrh.status = 0 & DONE_MASK;
    **/if ( impressora_ocupada() )
        driver_rh.status = BUSY_MASK & DONE_MASK;
    else
        driver_rh.status = DONE_MASK;
3/*/ saída_estado() */void
saída_flush ()
k.
    /**termina todas as solicitações pendentes,
        sem sentido para este dispositivo
    * * /
        driver_rh.status = DONE_MASK;
3/4 saída_flush () */Fim da Listagem 7
```
 $MIKRO - 41$ 

```
Listagem 8
   prlport.asm
ţ,
     funções de saída de porta paralela de baixo nível
\ddot{z}; Macros do Aztec C para funcões de linguagem assembly
include lmacros.h
                      ; para outros ambientes substitua chamando as
                      ; convenções para seu compilador
                      32768
ERROR_MASK
              FQIIPRINTER_INT equ
                      017H
                                     = 0, 1pt2 = 1, 1pt3 = 2PRINTER_ID
              equ
                      \boldsymbol{\omega};comandos de impressora, coloque em ah
PRINT_CHAR
              equ
                      Ø
INIT_PRN
                      \LambdaeguREAD_STAT
                      \ddot{\phantom{0}}Equ
    ;codigos de erro nos bytes do estado de impressora, retornados em ah
TIME_OUT
              E<sub>q</sub>\mathbf{1}IO_ERR
                      \mathbf{R}Edit
NO_PAPER
              equ
                      -32
BUSY
                     128
              equ
FALHA_IMPRESSORA equ TIME_OUT+IO_ERR+NO_PAPER
    ; chamada em C é (void) reset_impressora();
    ;nenhum valor retornou
procdef reset_impressora
         mov ah, INIT_PRN
         mov dx, PRINTER_ID
         sti
         int PRINTER_INT
         xor ax, ax
         pret
pend reset_impressora
    ; chamada em C é impressora ocupada ();
    ;retorna 0 (FALSO) se desocupada, não zero (VERDADEIRO) se ocupada
procdef impressora_ocupada
         mov ah, READ_STAT
         mov dx, PRINTER_ID
         sti
         int PRINTER_INT
         and ah, BUSY
             impressora_está_ocupada
         \mathbf{1} \mathbf{z}xor ax, ax
         pret
```

```
impressora_está_ocupada:
       mov ax, 1pret
pend impressora_ocupada
     chamada em C é (char) fetch_char(segm, offs);
   y.
         coloca o caracter em segm:offs e
    ÷
         o retorna
    ÿ.
procdef fetch_char, <<segm, word>, <offs, word>>
       push ds
       mov bx, offs
       mov ds, segm
       mov al, byte ptr ds:EbxJ
       and ax. OffH
       pop ds
       pret:
pend fetch_char
    ; chamada em C é char _2_prn(outch);
    \frac{1}{2}imprime outch em PRINTER_ID
    ; retorna 0 se ok, código de erro
procdef char_2_prn, << outch, byte>>
       mov al, outch
       mov ah, PRINT_CHAR
       mov dx, PRINTER_ID
       sti
       int PRINTER_INT
       test ah, FALHA IMPRESSORA
       jnz impressora_falhou
       xor ax, ax
       pret
    impressora_falhou#
                                ;código de resultado em ah, mov para al
       mov al,ah
       and ax, FALHA_IMPRESSORA
       pret
pend char_2_prn
finish
                                                    Fim das Listagens
    K
```
## A evolução dos discos compactos a laser

Almon H. Clegg (Oenon America)

Veja, pelo prisma de um especialista, quais foram os três maiores desdobramentos do disco digital de áudio e as grandes possibilidades oferecidas pela leitura e gra vação por laser

C<sub>ompactos</sub> s discos compactos a laser de-<br>monstraram ser um fantástico<br>sucesso, tanto de mercado como tecsucesso, tanto de mercado como tecnológico. A rápida proliferação dos novos toca-discos e do número de títulos ultrapassou a de qualquer outro produto em seus primórdios, excedendo até mesmo o gravador de videocassete, se compararmos períodos sem elhantes. Esses tocadiscos já se consolidaram nas mais variadas versões, inclusive nas portá-

teis, com modelos a tiracolo  $-$  com preços variando de uma centena a alguns milhares de dólares. Diversos fabricantes já oferecem modelos específicos para instalação em veículos, enquanto outros desenvolveram dispositivos de troca automática capazes de armazenar até 50 discos de uma vez .

Na parte de "software", a introdução de novos títulos não ficou para trás; não há nem mesmo sentido em

![](_page_43_Picture_7.jpeg)

Os discos a laser  $-$  que podem ser considerados o "software"  $do$  sistema  $-$  são encontrados em tamanhos que variam de 8 a 30 cm.

quantificar esse volume de produção, devido à enorme gama de gêneros musicais envolvida e à rapidez com que essa expansão está ocorrendo. Para se ter uma idéia. há cerca de 18 meses existiam apenas sete fábricas de C Ds em todo o mundo; h oje, esse número já deve ter subido para vinte (com promessas de uma fábrica também no Brasil). Como resultado desse grande investimento em instalações e equipamentos, é correto esperar por fornecimentos sempre maiores de discos e quedas substanciais no seu preço de varejo. Como conseqüência do menor custo dos discos, irá certamente ocorrer um estímulo da demanda por toca-discos a laser. Não dem ora muito e os CDs irão competir, em preço, com os LPs e oscassetes - pelo menos nos países do  $1<sup>9</sup>$  mundo.

Sempre que um produto alcança tamanho sucesso, é inevitável a capitalização de idéias e previsões por cientistas, técnicos, futurólogos, mídias e sonhadores. Em termos concretos, sabe-se que o disco compacto pode conter até 74 minutos de música (através de métodos especiais de prensagem). Com as especificações de taxa de amostragem e nível de quantificação dos CDs, podemos calcular o número de bits necessário em cada disco:  $44.1$  kHz  $x$  16 bits  $x$  2 canais x 74 minutos x 60 segundos/mi $nuto = 6.265.728.000 bits. Consider$ rando que 8 bits perfazem um byte, conclui-se que a capacidade de armazenagem de um disco a laser pode atingir 783 megabytes. Essa espantosa capacidade de retenção de informações foi o principal fator a despertar paixões em técnicos e leigos e também a permitir que o uso dos CDs fosse extrapolado para outras áreas, além da música pura e simples.

#### O CD-ROM

Pode ser considerado a mais conhecida variante do disco compacto. resultado de um desenvolvimento da Philips dirigido às aplicações que pedem estocagem de grandes quantidades de dados. As especificações do CD-ROM previram que uma parte da área do disco fosse utilizada em correção de erros, gerenciamento de arquivos e outros requisitos gerais. Como resultado, até 560 Mbytes de dados do usuário podem ser concentrados em um disco ótico de apenas 12 cm. Isto representa simplesmente mil vezes mais capacidade que a de um disquete convencional (500 kB).

Várias empresas, como Denon, Hita chi, Panasonic, Philips e Sony; já introduziram unidade acionadoras de CD-ROMs no mercado voltadas para os usuá rios mais va riados. Esses "drives" costumam vir equipados com uma interface digital, a fim de permitir a conexão direta com o microcomputador. Tal interface é semelhante ao conversor D/ A dos toca-discos a laser, no sentido de que os dados digitais são devidamente "tratados" para serem quardados nos discos.

No caso do CD-ROM, as interfaces mais populares são a IBM PC e a SCSI (Small Computer System Interface), sendo esta última um padrão que está se tornando muito popular na utilização com micro e minicomputadores. -As unidades de acionamento estão cotadas de 500 a 1500 dólares, dependendo do tipo de interface e da quantidade adquirida. Os custos de prensagem variam entre 2e5 dólares, mas o preço final depende principalm ente de seu conteúdo.

Entre as aplicações da ROM em disco que já se concretizaram podemos citar uma enciclopédia (Grolier), a listagem de referência da biblioteca do congresso americano, bases de dados de vários tipos e "softecas". Os CD-ROMs não costumam incluir áudio , embora alguns incluam um sinal de voz ou similar para comunicações; eles estão sendo prensados a partir de fitas matrizes por diversas companhias em todo o mundo.

#### O CD-1

Mais ou menos na época em que o CD-ROM estava sendo plenamente "digerido" pelo mercado, foi lançado o disco compacto interativo ou CD-I, mais p recisamente na conferência sobre ROMs em disco patrocinada pela Microsoft, em março de 1986. Seus idealizadores, Stanley Cornyn e AI McPherson, foram movidos pelo interesse de rom per a barreira dos C Ds "passivos", incluindo neles imagens fixas de vídeo, áudio e dados, tudo combinado em uma configuracão interativa com o usuário .

O conceito comercial por trás dos CD-Is (inicialmente, pelo menos) era desenvolver programas interativos para o mercado consumidor, por meio de discos vendidos entre 15 e 60 dólares, conforme a complexidade e o valor do conteúdo. Alguns programas típicos em desenvolvimento: guias turísticos, almanaques musicais, histórias de mistério, jogos e projetos didático-informativos. O principal problema em se lançar esse p roduto não reside especificamente na configuração da tecnologia básica, e sim no estabelecimento de pa-

![](_page_44_Picture_662.jpeg)

drões para o formato CD-I - o que perm itiria dar as características finais aos toca-discos dessa linha .

Essa m odalidade de disco compacto foi concebida de uma forma bastante criativa, empregando vários sistemas de quantificação de áudio que permitem adotar diversos níveis de qualidade e, portanto, de utilização dos dados. Como os requisitos de áudio e música ficaram em segundo plano, foi possível destinar maiores á reas de dados a gráficos e imagens (que exigem enormes quantidades de dados). Na prática, as modalidades de áudio podem ser selecionadas para fornecer desde a qualidade dos CDs convencionais (altíssima fidelidade) até a chamada "fala sintética" ( exclusiva para voz de nível apenas razoável).

Assim, por exemplo, o nível "CD" possibilita 74 minutos de audição da melhor qualidade, ao passo que 16 horas podem ser obtidas na versão mono, desde que nos contentemos com qualidade suficiente para a reprodução da voz; já no estéreo de média fidelidade pode-se dispor de 288 minutos de gravação. Mas se imagens e dados fazem parte do conteúdo do disco, o tempo reservado ao áudio deve ser restringido, a fim de abrir espaço para os outros dois tipos de informação. No caso de um disco interativo educacional, digamos, é possível incluir 350 quadros de vídeo, dados digitais na quantidade necessária para o programa didático em q uestão e cerca de 90 minutos de áudio em grau de fala. As especificações podem até mesmo prever a elevação da qualidade do áudio em certos momentos, sem que o usuário tenha algum trabalho.

Devido à sua característica interativa, o CD-I requer sistemas operacionais de computador. O sistema até agora p roposto (OS-9) está sendo desenvolvido por uma pequena software-house denominada Microware. Ele deverá ser compatível com as versões mais recentes da linha  $MSX - cujos$  equipamentos e software são muito populares na Europa e no Japão, mas não nos EUA. Como resultado do interesse das emp resas a mericanas, que preferem a compatibilidade com o MS-DOS, está havendo pressão da Philips em favor de uma alteração nos planos iniciais. Segundo consta, a empresa holandesa estaria sendo influenciada pela Microsoft, proprietária do MS-DOS e parceira dos gigantes da informática, em quase todo o mundo.

Se existe algum obstáculo ao pleno desenvolvimento dos CD-ls, ele se resume aos complexos processos que envol vem a preparação das fitas matrizes. Várias companhias estão trabalhando ativamente nesse problema, mas deverá levar mais algum tempo até que tenhamos sistemas perfeitamente maduros à disposição.

#### O CD-V

Assim como o CD-I tende a se tornar um padrão com boa aceitação, com usuários e empresas já investindo tempo e esforços, a demanda pelo vídeo real, com movimento (em oposição aos quadros fixos do CD-I), tornou-se irresistível. Do ponto de vista tecnológico, inserir imagens de vídeo em um CD é tarefa simples  $-$  a técnica pode ser idêntica à utilizada no videodisco a laser, dominada há mais de 8 anos. O fato é que manter a qualidade sonora dos CDs e, ao mesmo tempo, seu diâmetro de apenas 12 cm, implica em reservar não mais que 5 minutos de vídeo em cada disco.

De qualquer modo, sentindo que havia uma fatia de mercado que não podia ser desperdiçada, em fevereiro do ano passado a Philips convenceu a Sony, sua parceira no episódio dos CDs, a anunciar simultaneamente o lançamento do CD-vídeo ou CD-V. Ao tomar conhecimento do projeto pela primeira vez, a empresa japonesa o tachou de mal concebido e de não ter um padrão definido (com relação ao fato dos sistemas NTSC, PAL e SECAM serem incompatíveis entre si). As objeções foram retiradas, porém, depois de a Philips ter argumentado sobre o grande apelo que o projeto poderia exercer sobre os fabricantes e consumidores.

A Philips e a Polygram (empresa do mesmo grupo que produz discos) haviam previsto um catálogo de 600 a 700 títulos até o final de 1987, com 100 novos títulos acrescentados a cada mês. A Polygram alega poder confeccionar cerca de 150 matrizes mensalmente, com um preço final de apenas 5,5 dólares. Os objetivos desse novo produto são óbvios: video clips,

musicais, filmes de curta metragem, entre outros.

O próximo passo da Philips, sob a alegação de unificar toda a família dos discos a laser (incluindo aí o videodisco de 12 polegadas), é rebatizar todos eles como CD-V. E para tornar essa família ainda mais atraente para o consumidor, ela e sua filial americana Magnavox passaram a demonstrar equipamentos modificados, capazes de aceitar tanto o CD-V de 12 cm como o CD-VLP (12") e o CD-VEI (8"). Essa unidade múltipla recebeu o nome de "Combi", ao passo que outra unidade capaz de tocar apenas os discos de 12 cm e os CD-Vs ficou conhecida por "clip". No aspecto, pode-se diferenciar os CDs de m úsica d os CD-Vs devido a uma camada refletora dourada que recobre a versão de vídeo .

Os sinais de vídeo gravados sobre o CD-V são analógicos, a exemplo do que ocorre com os videodiscos e as fitas VHS, mas a trilha sonora é digital. Assim sendo, os processos de produção de matrizes são convencionais, não apresentando problemas técnicos significativos no software. De fato, já existem enormes videotecas de entretenimento à disposição, a partir das quais pode-se confeccionar os C D-Vs;a ú nica questão que permanece é a c riação de um mercado para programas de 5 minutos e tocadiscos ainda relativamente caros.

#### Os mini-CDs

Estes também são uma invenção da Philips em associação com a Sony japonesa . Podem ser considerados os equivalentes dos tradiconais "compactos duplos" ana lógicos, pois permitem a reprodução de até 20 minutos de música e exibem um diâmetro de 3,5" ( cerca de 8,9 cm). Seu principal objetivo é permitir a utilização de toca-discos diminutos, até mesmo de bolso; as duas empresas estão prometendo hardware e software em abu ndância para essa m odalidade de CD, assim que as especificações estiverem finalmente determinadas.

#### Os DVls

Nem sempre as invenções são planejadas e amplamente divulgadas ainda no estágio de desenvolvimento .

![](_page_46_Picture_1.jpeg)

O PC da Philips juntamente com seus CD- ROMs.

Assim, às vezes surge alguma coisa inesperada, capaz de mudar os rumos da tecnologia e, eventualmente, nossos padrões de vida. Assim que as técnicas dos discos compactos a laser pareciam estabelecidas e prontas para um processo relativamente longo de sedimentação no mercado, uma verdadeira bomba explodiu em cena .

O cenário foi justamente a segunda conferência anual da Microsoft sobre CD-ROM, no início de março de 1987. A bomba foi lançada por alguém que não se suspeitava estivesse tra balhando com essa tecnologia e diz-se que os executivos da Philips ficaram "surpresos" com o lançamento .

A sigla DVI, que significa Digital Vídeo Interactive, foi introduzida em discos desenvolvidos pelo Centro de Pesquisas David Sarnoff, que durante muito tempo funcionou como um laboratório interno da RCA, depois da General Electric e, atualmente, de uma empresa denominada SRI International. Tanto a GE como a RCA, porém, vão continuar a financiar o projeto, sob a supervisão de sua divisão de pesquisas digitais.

A surpresa dos conferencistas não foi apenas de momento . A tecnologia por trás dos DVIs exibe alguns dados realmente espantosos.

- Tempo de execução: 60 a 72 minutos de vídeo digital, com pleno movimento;

- Meio de gravação: discos compactos padronizados ( 12 cm);

- Formato: mesmas especificações dos C D-ROMs.

Além disso, o novo sistema pode ser utilizado para reproduzir quadros fixos de alta resolução e gráficos móveis tridimensionais. A inclusão de áudio digital é possível em qualquer aplicação. Todo esse desempenho tornou-se viável gracas a novas técnicas de compressão de dados digitais, para as quais já estão sendo desenvolvidos integrados LSI específicos. A qua lidade de imagem aproxima -se dos níveis atuais da NTS C e demonstra boa potencialidade de aperfeiçoamento.

O sistema é capaz de reproduzir imagens padronizadas, de 30 quadros por segundo, com uma resolução de 256 por 200 elementos de imagem  $$ a qual pode ser melhorada às custas do número de quadros por disco. Nas demonstracões, os técnicos do Centro Sarnoff preparam uma espécie de viagem tu rística por ruínas Maia, por m eio de várias imagens fixas controladas por *joysticks*, simulando movimentos para frente e para trás em várias velocidades; além disso, foi demonstrada também uma imagem em 360º das ruínas, com possibilidades de controle panorâmico e por zoom.

#### Um confronto?

A introdução dos DVIs, como se diz, veio embolar o meio de campo dos CD-Is. Em termos básicos, o DVI é uma versão do DV -1 com vídeo em pleno movimento; mas pode ser considerado tam bém a versão de uma hora de duração dos CD-Vs, se bem que no tamanho padrão dos discos compactos. Em contrapartida, se por um lado o CD-I e o CDV já são produtos prontos, o DVI encontra-se ainda nos estágios iniciais, pois acabou de deixar o laboratório de desenvolvimento.

Talvez ainda leve algum tempo para que essas siglas sejam "embaralhadas" pelo mecado e pelas circustâncias e demonstrem seu fôlego. De qualquer modo, será no mínimo interessante presenciar o desdobramento e os resultados dessas tecnologias, desenvolvimentos, projetos e tendências.

Fon te: Revista JEI, junho de 1987

## Aperfeiçoando a resolução dos monitores

![](_page_47_Picture_2.jpeg)

#### BREVE H ISTÓRIA

 $\prod$  á poucos anos atrás - mais<br>precisamente antes de 1981 -<br>uando a IBM introduziu o novo paprecisamente antes de 1981 quando a IBM introduziu o novo padrão de vídeo CGA, a pessoa que desejasse adquirir um monitor estava lim itada à apenas duas opções: ou comprava um monocromático, ou um colorido RGB.

Atualmente, as opções são maiores. Há no mercado, além dos monocromáticos, cinco m odalidades de monitores coloridos: os compatíveis com o padrão CGA, o EGA, o PGC, o VGA (o mais novo padrão introduzido pela IBM na linha PS/2) e, finalmente, os monitores Multiscan, que executam múltiplas varreduras, sendo capazes de emular todos os padrões anteriores.

#### 1) OS MONITORES *CGA*<br>(*COLOR GRAPHICS* **GRAPHICS** A DAPTER)

Os monitores integrados pelo adaptador gráfico colorido CGA oferecem uma definição máxima de 640 elementos de imagem horizontais por 200 verticais (640 x 200 ei). Nesta resolução, é possível se exibir na tela até quatro cores ao mesmo tempo: vermelho, verde, azul e preto. Dividindo-se ao meio a resolução horizontal (320 ei) e mantendo-se inalterada a vertical, a possibilidade de exibicão simultânea de cores eleva-se a bição simultanea de cores eleva-se a<br>16, mas com a desvantagem de que

um texto estará limitado à 40 colunas, ao invés das 80 que possibilita o modo resolução mais alto. Quanto maior for, pois, o número de cores exibidas, menor a resolução, e menor também a quantidade de colunas de texto disponíveis para se trabalhar. Tais condicões a bsolutamente não satisfazem a quem necessita operar com aplicativos de editoração, programas gráficos ou outros software de arte final. Estes aplicativos demandam uma resolução bem maior, bem como mais cores e outras características adicionais.

O padrão CGA foi introduzido originalmente com o propósito de servir hobistas e aficcionados em jogos eletrônicos e não propriamente a empresas. Por causa da pobreza de sua resolução, e dos danos que causam à vista se usado horas seguidas, muitos usuários passaram a optar por monitores monocromáticos dedicados para o processa mento de textos. Outros, passaram a usar o monitor CGA como alternativa para se trabalhar somente com gráficos, adquirindo um monocromático para operar com planilhas eletrônicas e outros software que requerem maior definição.

Surgiram duas alternativas para remediar estas deficiências: o sistema monocromático Hercules e a placa Color Plus da Plantronics. A placa Hercules, único padrão de vídeo popular diferente dos estabelecidos pela IBM, proporciona uma resolução de 720 x 348 ei nos monitores monocromáticos normais  $TTL$  (Transistor  $-$ Transístor Logic) da IBM, a um custo relativamente baixo. A placa Color Plus da Plantronics, por seu turno, dá aos monitores a capacidade de exibição simultânea de 16 cores, numa resolução de 640 x 200 ei. Muitos software aceitam esta placa, mas a ascensão do padrão EGA e de outros monitores mais aprimorados está contribuindo rapidamente para obsolecer o sistema Plantronics.

#### 2) OS MONITORES EGA (ENHANCED GRAPH/CS <sup>A</sup> DA PTER)

Em 1984, a IBM revolucionou o mercado de monitores com o lança-

mento do padrão EGA (Adaptador Gráfico Ampliado). O EGA veio para cobrir a deficiência de seu predecessor, o CGA, no que se refere à exibição de textos coloridos legíveis . Pela p rimeira vez passou -se a poder exibir imagens em 16 cores a uma resolução de 640 x 350 ei. O EGA configura o caracter numa matriz de 8 x 14 ei, bem perto, portanto, da resolução de 9 x 14 ei que p roporciona o monitor monocromático, e muito superior à matriz de 8 x 8 ei que oferece o padrão CGA.

A placa EGA da IBM vinha antigamente com apenas 64 kbytes, sendo que 192 kbytes adicionais se faziam necessá rios para que o monitor atingisse seu desempenho máximo.

Houve no passado recente muita dificuldade em se emular o padrão CGA. O software que acessava os registradores internos do CI controlador da placa CGA era rejeitado na EGA, que proporcionava somente com patibilidade a nível de BIOS (Basic Input Output System).

Demorou mais de um ano para que começassem a surgir programas compatíveis necessários para fixar o padrão EGA no mercado. O grande impulso, talvez o maior, foi dado pela firma Chips & Technologies, quando esta desenvolveu um adaptador de 4 Cls que reunia todas as características da placa EGA da IBM, bem como emulação gráfica à placa Hercules. Não demorou muito para que os CIs da Chips & Technologies começassem a aparecer em placas de outros

![](_page_48_Figure_9.jpeg)

fabricantes, a um custo mais baixo, solidificando efetivamente o EGA como padrão.

Um monitor EGA ou compatível pode executar duas taxas de varredura horizontal: 15,75 kHz, que é a frequência do padrão CGA; e 21,85 kHz, que é a frequência normal do padrão EGA. Sendo assim, um monitor compatível EGA pode processar software elaborando para o padrão CGA. No modo de 16 cores, os sinais enviados para o monitor são: dois vermelhos, dois verdes e dois azuis (RGBrgb). Estes sinais coloridos, junto com os impulsos de sincronismo horizontal e vertical, possibilitam uma gama de cores mais variada em relação ao padrão CGA.

O usuário que está habituado a programar o CGA não achará dificuldade em escrever programas para o EGA. Este é capaz de emular 100% das funções do CGA. Todos os modos gráficos alfanuméricos e de endereçamento de pontos do primeiro são aceitos pela ROM e sistema de hardware do segundo, com exceção do modo gráfico APA "preto e branco" de 320x200 elementos de imagem . Porém, a maior fonte de incompatibilidade entre os dois padrões assentase na estrutura do circuito controlador de vídeo. Embora os CIs do controlador EGA emulem as funcões do CI controlador Motorola 6845 do  $CGA$ , tanto a porta  $I/O$  quanto os atributos do registrador do primeiro não correspondem exatamente aos registradores do segundo. Por esse motivo, os software que acessam diretamente o controlador CGA (por exemplo, para alterar modos de vídeo ou controlar o cursor), podem ser bastante imprevisíveis quando forem processados no EGA.

Outra pequena diferença existente entre os dois padrões reside na ROM BIOS. O BIOS do EGA aceita outras novas chamadas de função além daquelas do BIOS do CGA. Estas funções aceitam o conjunto de caracteres carregáveis da RAM e fornecem informações a respeito da configuração do EGA.

#### Programando o EGA

Já dissemos que o adaptador gráfi $co$  ampliado  $EGA$  pode gerar imagens em até 16 cores a partir de uma palheta de 64, com uma resolução suficiente para dar relativa qualidade às imagens (640x350ei), sem cansar muito a

vista do operador, além de aceitar outros tipos de monitores de video. Infelizmente, programar o EGA não é uma tarefa trivial, em razão da complexidade e sofisticação de sua arquitetura.

Se você deseja gerar um software gráfico para o EGA, considere inicialmente dois importantes aspectos da configuração de hardware deste adaptador: o tipo de tela ligada a ele e a capacidade de sua memória RAM . A disponibilidade de modos gráficos, bem como o mapeamento da memória gráfica, variam dependendo da configuração de hardware. É possível também configurar o EGA para aceitar um ou três diferentes tipos de monitores RGB (vermelho-verde-azul), com o auxílio de um conjunto de interruptores DIP (dual-in-line package).

�penas um monitor pode ser conectado à placa EGA por vez, mas é possível se colocar no mesmo sistema um adaptador monocromático e outro gráfico colorido, de modo a tornar possível a operação com dupla configuração de displays.

A placa EGA vem configurada com 64 kbytes de RAM reservada ao buffer. Uma placa de expansão GEC (Graphics Extender Card) adiciona mais bancos de CIs RAM em incrementos de 64 kbytes, até perfazer um total máximo de 256 kbytes. Estes Cls  $RAM$  extra proporcionam o carregamento dinâmico de caracteres e executam a paginação de vídeo de maneira similar ao padrão CGA. Mesmo um monitor EGO (Enhanced Graphics Oisplay) com somente 64 kbytes de EGA RAM (640 x 350 ei), o modo gráfico fica limitado a apenas quatro cores. Faz-se necessário pelo menos 128 kbytes para tornar possível a exibicão das 16 cores simultaneamente. Um programa gráfico EGA pode ser esc rito para operar em qualquer um dos modos gráficos requeridos pelas várias configurações de hardware.

#### A arquitetura da RAM EGA

A RAM EGA difere-se de sua similar CGA em muitos aspectos. No padrão CGA, por exemplo, os enderecos iniciam-se no segmento hexadecimal B800, sendo que é possível modificar sua localização inicial. O endereço do primeiro byte pode ser programado para constar em qualquer um dos três segmentos de endereço: B800 hexadecimal para o ROM BIOS

modos 0 até 6 (que emula o adaptador gráfico colorido CGA); B000 hexadecimal para a ROM BIOS modo 7 (que emula o adaptador monocromático); e A000 hexadecimal para modos gráficos ampliados OD, OE, OF, e 10 hexadecimal.

Pelo fato da placa EGA utilizar a página A000h, os computadores que contêm mais de 640 kbytes de RAM (9FFFh) são configurados de forma a não aceitarem o padrão EGA, para evitar sobreposição de páginas de memória .

A disposição do mapa de memória dos elementos de imagem na RAM EGA é também diferente do padrão CGA. Neste, fileiras alternadas de pixels são mapeadas em duas partes separadas no *buffer* do display. Em contraste, na EGA todos os gráficos ampliados são mapeados em sequência linear, da esquerda para a direita e de cima para baixo, no plano dimensional da tela .

Nos modos gráficos ampliados, o p rim eiro elemento de imagem exibido é rep resentado pelo bit 7 do byte situado no endereco A000:0000. O endereço do primeiro ei localizado na segunda fileira da tela é o bit 7 do byte situado do endereco A000:0050, o segundo ei da fileira é representado pelo bit 6 deste byte, e assim por d ia nte .

Finalmente, a RAM do monitor EGA é constituída por quatro planos de bits paralelos. Um EGA com 64 kbytes de RAM é, na verdade, configurado com quatro planos de bit de 16 kbytes; todos eles compartilhando o mesmo espaço de endereçamento . Uma vez que isto acontece, o EGA contém uma lógica especial para o acessamento de cada um dos planos de bit individ ualmente, em série .

#### Planos de bit e elementos de imagem

Imagine uma fileira de 640 ei. Cada elemento desta fileira corresponde a um bit. Assim, tem os 640 bits ou 80 bytes (1 byte  $= 8$  bits) horizontais por 4 bits (1 bit por plano) de profundidade. O valor de cada ei é representado pelo conjunto de bits estabelecidos em cada um dos quatro planos de bit relacionados a determinado endereço desta fileira. Por exemplo, um ei cujo valor é 5 (binário 0101) localizado no canto superior esquerdo da tela é endereçado pelo bit 7 do byte O na RAM EGA. Seu valor é determinado pela relacão dos bits correspondentes nos relação dos bits correspondentes hos<br>planos de bits 0 e 2 para 1 e os bits correspondentes aos planos 1 e 3 para O.

![](_page_49_Figure_15.jpeg)

O controlador gráfico EGA permite com que todos os quatros planos de bits sejam endereçados ao mesmo tem po. Quando você identifica um byte localizado em certo endereço na  $RAM$  do  $EGA$  (digamos, com a instrução MOV do CI 8086 ou PEEK do Basic), o controlador gráfico pode ler 4 bytes, um de cada plano de bits neste endereco. O controlador "trava" os 4 bytes quando executa a leitura gráfica. Isto é, os 4 bytes de dados são a rmazenados nos registradores internos do controlador gráfico, onde podem ser modificados e reescritos novamente.

A maneira pela qual os bits são arranjados nos quatro planos para especificar o valor de um elemento de imagem depende da quantidade de RAM EGA disponível e do modo gráfico que está sendo exibido. Considere, por exemplo, a composição de um modo gráfico de quatro cores com uma resolucão de 640 x 350 ei num EGA dotado de apenas 64 kbytes de RAM. Neste caso, para que possam ser exibidos 224.000 (640 x 350) elementos de imagem, cada plano de bits deve conter 28.000 (224.000 / 8) bytes, que é mais do que os 16 kbytes disponíveis por plano de bits. Para sanar o p roblema, a lógica de vídeo (video logic) do EGA é configurada para encadear os planos de bits (o plano dois é encadeado ao plano O, e o plano 3 é encadeado ao plano 1).

Com os planos de bit encadeados neste modo gráfico, o valor de um elemento de imagem passa a ser determ inado pelos planos O e 2, caso o byte contendo o ei esteja neste endereço; e pelos planos 1 e 3 se o byte estiver situado num endereco diferente. Se você estiver lendo ou escrevendo um elemento de imagem nesta configuração, é preciso ter muito cuidado e utilizar o plano de bit correto para ele.

Em geral, o software manipula os elementos de imagem na memória RAM da placa EGA, de sorte que este deve estar configurado de modo a trabalhar corretamente com o hard ware da placa e seu modo de vídeo. A função 12 Hexa de interrupção 10 Hexa do ROM BIOS fornece esta informação. Um programa gráfico que não testa devidamente a configuração de hardware da placa provavelmente encontrará problemas quando estiver manipulando bits de elementos de imagem em diferentes modos gráficos do EGA. Com efeito, a funcão "read-dot" do ROM BIOS do ÉGA gera inva riavelmente este tipo de problema: ela aparece no modo gráfico monocromático OF Hexadecimal no EGA com 64 kbytes de RAM.

#### Como escrever um elemento de imagem

A tarefa de estabelecer o valor de um determinado elemento de imagem requer que o usuário torne-se familiar com diversas chaves de funcão do controlador gráfico do EGA. ·

No EGA, é possível se estabelecer o valor de elementos de imagem isolados em três diferentes modos de escrita "write modes", modos estes que nada tem a ver com os de vídeo display discutidos antes. Estes proporcionam diferentes maneiras de se programar o CI controlador gráfico do EGA .

O ROM BIOS do EGA utiliza o "write m ode O" como seu estado de default. Para se estabelecer o valor de um elemento de imagem no "write mode O", é necessá rio calcular o endereço do byte e do bit mask para o elemento de imagem. Com um integer aritmético e 80 bytes por fileira, o byte offset de um elemento de imagem situado no ponto x, y é calculado pela equação (y . 80) +  $x/8$ , sendo que o número do bit a ser estabelecido (onde o bit 7 constitui o bit situado mais à esquerda ou em ordem mais alta) é calculado pela equação  $7 - (x \mod 8)$ .

![](_page_50_Picture_835.jpeg)

![](_page_50_Picture_836.jpeg)

Via de regra, é preciso programar o controlador gráfico do EGA com o auxílio de um bit mask, ao invés do número de bit. O bit mask correspondente pode ser calculado pela expressão  $2(7 - (x \mod 8))$ . Entretanto, em alguns m odos de vídeo somente dois planos de bit são utilizados para alocar um determ inado elem ento de imagem (estes constituem os modos g ráficos de 4 cores com 640 x 350 ei no monitor monocrom ático IBM ou num EGA dotado de apenas 64 kbytes de RAM). Nestes exemplos, é preciso especificar quais planos de bit são utilizados na comparação, carregando um bit pattern (padrão de bit) no registro do controlador gráfico colorido (registro 7).

#### Elementos de imagem e palhetas

O valor de um elemento de imagem corresponde a um dos registradores de 16 palhetas internas do circuito controlador de atributos de vídeo EGA. Por seu turno, o conteúdo de cada um destes registradores corresponde às 16 cores exibidas. Cada bit nos registros da palheta corresponde aos sinais IRGB (input-red-greenblue) que colorem o display do vídeo.

Quando um modo de vídeo é selecionado através do ROM BIOS, os registradores da palheta são carregados com os respectivos valores das cores. Porém, é possível alterar os conteúdos· dos registra dores da palheta para se poder realizar a mixagem das cores, masking, e efeitos de animação .

Você pode carregar os registradores de cores da palheta diretamente, escrevendo  $3C\theta$  na porta  $1/\theta$ . Entretanto, deve-se utilizar a funcão de interrupção 10 Hexadecimal do ROM BIOS que programa os registradores da palheta, ou executar esta função ind ivid ualmente, ou ainda a partir de uma lista de valores.

#### Portas e registradores

O programador controla diretamente a operação lógica do CI dedicado LSI (Large Scale lntegration) no EGA. O software configura o controle lógico do monitor EGA para que este possa desempenhar as várias funções de manipula ção de bits e do vídeo necessárias para se poder exibir gráficos mapeados. A configuração é controlada pelos conteúdos de vá rios registradores especiais integrados nos próprios CIs da placa EGA.

Você programa os registradores EGA escrevendo dados para um conjunto de portas  $I/O$  pré-definidas. A nível de linguagem assembly, isto é feito com o auxílio da instrução OUT. Via de regra, vários registradores do EGA são mapeados na mesma porta  $1/O$ . Neste caso, é preciso especificar um número do registrador em um endereço de porta e os conteúdos deste mesmo registrador em outro endereço de porta. Por exemplo, a porta do controlador gráfico no endereço hexadecimal 3CE mapeia nove registros diferentes. Para armazenar um byte de dados em um destes registradores, é preciso primeiro empregar a instrução OUT para enviar o número do registrador à porta 3CE, e depois utilizar novamente esta mesma instrução OUT para enviar o byte de dados para a porta 3CF.

#### Organização da memória gráfica

A memória do monitor EGA nos modos gráficos 13 até 16 ocupa o segmento de 64 k, começando no endereco A000h. No modo gráfico 16 (350 linhas de varredura com 640 pontos cada e 16 cores), a tela requer 112.000 bytes (80 bytes por linha  $x$ 350 linhas x 4 para as 16 cores) . Dois níveis de vídeo estão disponíveis, elevando desta forma o espaço de memória ocupado a 224.000 bytes  $(112.000 \times 2)$ , pouca coisa a menos dos 256 kbytes da configuração da placa EGA. Estes 256 k de memória disponível são organizados em segmentos de 64k para representarem os quatro planos de cores  $(256/64 = 4)$ : azul, verde, vermelho e mais os bits de intensidade que definem as 16 cores. Todos os quatro planos de cores são enderecados da mesma forma: você especifica em qual dos planos você deseja ler ou escrever usando os registradores do EGA acessíveis através das portas de saída .

O byte localizado no endereço AOOO:OOOO constitui os 8 bits mais à esquerda pertencentes à primeira linha do display, sendo que o byte situado no endereço A000:0001 é o próximo. Nos modos gráficos 14 até 16, o byte no endereco A000:0050 constitui os primeiros 8 bits da segunda linha. Já no modo gráfico 13, a segunda linha começa no endereço A000:0028.

![](_page_51_Picture_14.jpeg)

Em bora a d ivisão da memória gráfica no EGA em planos coloridos pareça inicialmente um pouco confusa, ela possui algumas vantagens. Uma vez que é possível escrever em todos os planos coloridos simultaneamente, pode-se na verdade escrever até 32 bits de dados (8 bits de quatro cores) esc revendo 1 byte para a memória do display. Parcialmente por esta razão, a maneira errada de se programar um gráfico EGA é começar com uma rotina "write dot", ou basear todas as outras rotinas gráficas nesta função.

#### 3) O PADRÃO PGC (PROFESS/ONA <sup>L</sup> GRAPHICS CONTROLLER)

Para os usuários mais exigentes, que necessitam processar aplicativos complexos que requerem alta resolução, o padrão EGA pode não ser suficiente. O próximo passo seria adquirir uma placa PGC, que também foi lancada pela IBM na mesma época em que a EGA (1984). Um monitor PGC pode exibir 640 pontos por 480 linhas e 256 cores simultâneas a partir de uma palheta de 4.096. Esta placa é ideal para se trabalhar com programas CAD e de arte final. A placa PGC requer um display analógico de alta resolução, para o qual os sinais de cor são enviados analogicamente e traduzidos em componentes RGB. Isto significa que este monitor não pode ser usado com outro tipo de adaptador. Porém, a placa PGC emula a CGA <sup>a</sup> nível de software.

O sucesso que obteve o padrão EGA ofuscou um pouco o PGC. Soma-se a isso o fato de que além de apresentarem baixa performance, as placas PGC são comercializadas a precos proibitivos. No exterior, o controlador e o monitor estão sendo comercializados na faixa de USS 4.300. Faz pouco sentido, portanto, adquirir alguma delas, a menos que a complexidade de seu software o exija.

#### 4) O PADRÃO VGA fVIDEO GRAPHICS ARRAY)

O mais novo padrão de vídeo é o VGA, introduzido recentemente pela IBM na sua linha de micros  $PS/2$ , e que agora acha-se bem posicionado no mercado, atraindo a atenção de inúmeros fabricantes de placas compatíveis.

O padrão VGA deu aos computadores pessoais uma resolução pouca

![](_page_52_Figure_9.jpeg)

coisa mais alta: 640 x 480 elementos de imagem, comparados com os 640 x 350 do padrão EGA. Entretanto, tal resolução continua ainda bem aquém das necessidadses reais do usuário de software do tipo CAD e editoração eletrônica, onde a definição ideal seria de 1 .200 x 800 elementos de imagem. Além do mais, estes programas p recisam de uma tela maior (37 polegadas, digamos) para melhor poder exibir os detalhes de um trabalho. Telas maiores possuem memória integrada, sendo que isto representa uma tremenda economia de tempo, uma vez que não é preciso aguardar a tela redesenhar.

Trabalhando-se no modo gráfico, pode-se ter na tela até 16 cores, ou 256 a uma resolucão de 320 x 200 ei. Se a resolução do. texto no VGA é superior ao monocromático, o mesmo não pode ser dito com relação à "acentuacão" destes caracteres. O monitor monocromático coloca a imagem na tela utilizando apenas um canhão de feixes de elétrons, enquanto o VGA (aliás todos os monitores coloridos) emprega três - um para cada uma das cores do espectro. Não importa quão bom seja um monitor colorido, os feixes dos três canhões nunca se alinham perfeitamente, ocasionando um certo embaralhamento nos cara cteres, coisa que não ocorre com o monitor monocromático. Este último, portanto, ainda continua sendo a melhor opção para quem trabalha com processadores de texto. Ver figura 1.

#### 5) MONITORES MULTISCAN (MULTIVARREDURA)

Se você deseja adquirir um monitor que leva vantagem sobre todos os outros padrões gráficos, apresentamos os monitores Multiscan. Estes monitores podem ser usados ..om qualquer uma das quatro placas que vimos e, bem provavelmente, com outras que a IBM lançará no futuro, bem como com as placas gráficas especiais Hercules, Persyst Bob, TGC da Taxan e outras.

Os monitores Multiscan são assim chamados porque, diferente dos EGA - os quais executam a leitura em apenas duas taxas de varredura hori $z$ ontal  $-$ , eles operam em maiores taxas, proporciona ndo com patibilidade com uma ampla linha de adaptadores gráficos. O Multisync da Nec, por exemplo, é capaz de operar em frequências de varredura de 15,5 até 35 kHz e ajustar-se para aceitar os sinais da maioria das placas gráficas existentes.

O forte destes monitores são suas resoluções. O Multisync, por exemplo, pode exibir 800 elementos de imagem no plano horizontal da tela e 560 no vertical; o Multiscan da Sony, por sua vez, é capaz de exibir até 900x560 ei; sendo que o Taxan 770 até 800x600 ei.

Os monitores CGA ou compatíveis. possuem uma largura de banda de vídeo (bandwidth) de 14 MHz. Os monitores EGA, por sua vez, possuem uma largura de banda de pelo menos 16 MHz. Os monitores de varredura múltipla devem possuir uma largura de banda ainda mais alta, para poderem operar com o sinal do PGC que é de 30,48 MHz. Via de regra, eles operam dentro das seguintes áreas: 15,75 kHz (CGA), 18,5 kHz (monocromático), 21,8 kHz (EGA), e 31 kHz ( VGA).

Existem diversas vantagens em se adquirir um monitor Multiscan: maior resolução e possível adapta bilidade a padrões futuros, embora não haja garantia absoluta quanto a isto. Uma vez que estes monitores geralmente operam com resoluções maiores que seus similares de varredura única, resulta que são melhores para aceitar os drives de alta resolução que vem configurados com a maioria das placas VGA. Você pode utilizar um monitor Multiscan com uma placa EGA, caso alguma coisa errada ocorra com sua placa VGA, ou se seu software não for compatível com esta ú ltima. Todas as placas VGA existentes fazem emulacões a nível de BIOS com os outros pa<sup>d</sup> rões a ntigos de vídeo, o que favorece o processamento de muitos aplicativos. Contudo, para aqueles que enderecam diretamente os registradores de vídeo, isto pode não funcionar. É aconselhável, porta nto, não se desfazer da velha placa EGA .

Os monitores de varredura única também tem suas vantagens. São mais baratos e a qualidade da imagem que produzem é pouca coisa melhor. A principal razão desta superioridade é que eles possuem uma arquitetura menos complexa.

Há outros fatores a considerar, como por exemplo o dot-pitch, que é a indicação da qualidade da imagem . Como mencionado antes, os monitores coloridos utilizam três canhões para formar um elemento de imagem na tela. O dot-pitch mede a distância entre as cores dos elementos adjacentes. Quanto menor for o dot-pitch, maior será a definição da imagem. A maioria dos monitores VGA de 12 polegadas possuem um dot-pitch de 0,28mm, enquanto que boa parte dos de 14 polegadas possuem um dot-pitch de 0,31mm. A título de comparação, os monitores CGA geralmente possuem um dot-pitch de 0,41mm.

#### Uma palavra sobre a tecnologia dos monitores

Um monitor é formado por um tubo de raios catódicos  $(CRT)$  em cuja retaguarda acha-se agregado um canhão em issor de feixes de elétrons. Este dispositivo emite um feixe luminoso para a tela de fósforo. O feixe movimenta-se de um lado para outro com o auxílio de uma bobina de deflexão, utilizando pulsos de sincronismo vertical. Nos monitores coloridos, o  $CRT$  pode ter três canhões (fig 1) para distribuir as cores: um para o verm elho, outro para o verde, e um terceiro para os sinais azuis  $(RGB)$ ; ou um canhão apenas, como o Trinitron da Sony (fig 2).

No sistema integrado por três canhões, o feixe de elétrons passa através de uma máscara de sombra, que é um p rato perfurado de alta precisão, antes de atingir a tela. Cada ele<sup>m</sup> ento de imagem é formado por um . triângulo de três pontos de fósforo:

![](_page_53_Figure_12.jpeg)

Os três canhões situados na retaguarda do tubo de raios catódicos emitem feixes de elétrons em direção à tela. Eles con vergem para a máscara de sombra antes de atingirem a tela em forma de pontos que vão compor o elemento de ima gem .

![](_page_53_Figure_14.jpeg)

O sistema de canhão único no interior do tubo do Trin itron da Sony emite três feixes de elétrons paralelos que vão compor o pixel. Este sistema simplifica a convergência dos raios, uma vez que eles partem de uma única fonte.

um vermelho, outro verde, e outro azul . O tamanho do ei é imper ceptível, de sorte que o olho humano é capaz de reconhecer apenas uma com binação das três cores, e não pontos isolados. A definição do elemento de imagem depende, portanto, do diâmetro dos orifícios da máscara e de seu "dot pitch ", que é a distância que separa os orifícios adjacentes .

O elemento de imagem gerado por um TRC de canhão único (Trinitron) tam bém é formado por três feixes de elétrons, com a diferença que estes atravessam fendas verticais de uma aperture grill (crivo de abertura), ao invés dos orifícios da máscara de sombra (foto 2).

Os sinais dos monitores monocromático, CGA e EGA, são digitais. Nestes sinais estão contidas as informações que dizem respeito a determinado elemento da imagem que aparecerá na tela. Estas informações são transmitidas por impulsos emitidos pelo adaptador ao monitor. Em contraste, nos monitores coloridos, as informações sobre as cores vermelha, verde, e azul para cada elemento de imagem são enviadas individualmente. Uma vez recebida pelo monitor, estes dados são convertidos em forma analógica e enviados para os ca<sup>n</sup> hões de cores .

O sinal transmitido pelo controlador PGC é analógico, sendo utilizado mais diretamente pelo monitor. Por causa que o adaptador fornece diretamente as informações que dizem respeito às cores ao monitor, ambos devem trabalhar em perfeito sincronismo.

Os monitores da categoria Sync não aceitam somente um tipo de entrada. Um sistema de chaveamento possibilita o usuário optar por sinais digitais ou analógicos. A medida que chegam, os sinais vão sendo sincronizados para gerar a imagem no display. As frequências vertical e horizontal variam de adaptador para adaptador. A freq üência máxima de sincronismo limita o número de linhas horizontais que podem ser exibidas por segundo, sendo que a frequência de sincronismo vertical afeta a taxa de renovação para a tela . A largura de banda do monitor dá uma indicacão de quantos pontos por segundo podem ser exibidos sem borrar a imagem. O borrado geralmente é o resultado de uma possível falha de sincronismo entre a velocidade com que as informações sobre as cores são enviadas para os canhões e a velocidade com que o monitor se desloca para um orifício da máscara de sombra .

A largura de banda, bem como as freqüências de sincronismo máximas horizontal e vertical, inclusive os tempos de retraço (retrace times), servem para calcular o número máximo de elementos de imagem que podem ser exibidos no monitor.

A introdução do Multisynic pela N ec e o já considerável número de fabricantes de equipamentos similares que estão surgindo no mercado é uma clara indicação da popularidade que vem adquirindo esta nova geração de monitores. Os displays dessa categoria são pouca coisa mais caros do que os outros, mas possuem uma expectativa de vida útil muito maior em relação a seus sucedâneos, sem contar sua maior resolucão. Eles são maleá veis o suficiente para satisfazer todas as necessidades de confecção de gráficos e imagens de boa qualidade, além de proporcionar uma certa segurança ao usuário quanto ao surgimento de novas necessidades e padrões futuros, como já foi comentado.

#### Considerações finais

Está para surgir ainda um monitor que não cause prejuízos ao globo ocular. Por melhor que seja a qualidade de uma tela antiofuscante, esta sempre irá refletir um pouco de luz.

Os fabricantes de monitores utilizam duas técnicas principais para reduzir o brilho emitido pela tela: revestimento anti-ofuscante e corrosão superficial. O primeiro método consiste na colocação de uma camada de silício sobre a tela para reduzir o brilho; o segundo consiste na corrosão q uímica da m esma por um ácido abrasivo. Este último método é o mais barato, mas o menos efetivo.

A melhor maneira de se saber ainda qual monitor proporciona melhor tolerância ao brilho é observá-lo funcionando em condições de iluminação similar à aquela onde você pretende instalá-lo, comparando-o com outros sob idênticas condições, se possível.

É recomendável testar os programas que você mais comumente utiliza (principalmente os software CAD e de editoração eletrônica) no monitor que você está em vias de adquirir, uma vez que o brilho pode afetar as cores e a definição destes aplicativos. Para certificar-se quanto a isto, rode um programa Paint ou CAD que trabalhe com muitas cores, e procure observar as sombras e principalmente as cores vermelha e marrom, lado a lado, se possível. Gaste o tempo que for necessá rio na frente do monitor que você pretende comprar. Seja bastante crítico e observador, porque um pequeno problema notado durante o exa me pode se tornar intolerável depois de algumas horas de uso.

Examine todas as regiões da tela, prestando especial atenção aos cantos da mesma, pois nestes lugares a imagem tende a distorcer-se com mais freq üência em relação à outras partes da tela. Este teste reflete a qualidade da trama do monitor. Observe os fantasmas ou sombras que eventualmente se formam atrás das imagens. Se elas existirem, isto é uma indicação de que o máscara do monitor  $-$  o qual assegura que os três canhões de cores se alin hem com as cores correspondentes ao fósforo da tela - não está funcionando corretamente.

Opte por um equipamento que possua controles que o possibilite estabelecer o tamanho horizontal e vertical. Todos os monitores ajustam automaticamente o tamanho do display, mas algumas vezes há a necessidade de fazê-lo manualmente. Isto p rovavelmente será desnecessá rio se você estiver trabalhando com o padrão VGA, mas se estiver utilizando um driver de alta resolução que transcende este padrão, esta característica lhe será muito útil. Os monitores multivarredura possuem diversos controles de ajustamento, tais como posicionamento vertical, horizontal, etc.

O sistema de cabos pode aparentemente ser uma questão irrelevante. Contudo, há alguns detalhes a considerar. Todos os monitores VGA de varredura única são a copláveis apenas à placas dotadas de porta analógica de 15 pinos. Os monitores Multiscan geralmente, mas nem semp re, oferecem duas opções de conexão: placas digitais de 9 pinos ou analógicas de 15.

Os fabricantes de placas são da opinião que a seqüência ideal de passos a tomar é: selecionar o aplicativo, encontrar o melhor monitor que se adapte a ele e então adquirir a placa que mais tire vantagem de seu potencial. **Manufacturer and the set of the set of the set of the set of the set of the set of the set of the set of the set of the set of the set of the set of the set of the set of the set of the set of the set of the set o** 

![](_page_55_Picture_1.jpeg)

#### IBM PC- o que o manual não ensina

The Boston Computer Society Ed. Campus

A Boston Computer Society é talvez o mais poderoso e influente g rupo de usuários dos Estados Unidos. Possui cerca de 20 mil membros ( sendo 9 mil somente da linha IBM PC), além de uma conhecida revista bimestral denominada Computer Update. Partiu dessa sociedade a idéia de fazer um livro contendo apenas dicas práticas para os usuários dos PCs - justamente aquelas que só chegamos a conhecer em contato com o micro.

Grande parte desse livro resolve problemas comuns, ajudando o leitor a lidar com certas limitações dos programas mais populares tal como o Lotus 1-2-3 e o Wordstar  $-$  e mostra também alguns truques que os manuais não trazem . Um bom número de dicas ali reunidas foi leva ntado através da experiência direta dos próprios usuários e obtido quase que integralmente de

questionários enviados a grupos escolhidos, de forma aleatória, entre os membros da sociedade.

No decorrer do texto, o usuário poderá encontrar também vários comentários e idéias, variando desde informações gerais até conselhos técnicos detalhados. Dividido em 8 capítulos, ele engloba discos, impressoras, o sistema operacional do PC, processadores de texto, planilhas e bancos de dados.

#### **INFORMATICA** Novas aplicações com microcomputadores

#### Fernando de Souza Meirelles Ed. Mc Graw-Hill

Este é um livro de introdução à informática, voltado especificamente para profissionais de outras áreas que têm poucas informações sobre o assunto, mas precisam tomar decisões sobre equipamentos e programas. Embora a informática seja abordada de maneira global, incluindo até mesmo um pequeno histórico, o principal enfoque é dado sobre os microcomputadores, suas possibilidades e opções do mercado nacional.

O autor, além de consultor em publicações especializadas, já passou pelo Instituto Mauá de Tecnologia, ocupando cargos de protessor e de chefia, e leciona atualm ente na Escola de Administração de Empresas da FGV paulista. Sua larga experiência lhe permitiu fazer um texto bastante

abrangente e fartamente ilustrado, começando pela evolução e conceitos básicos da informática, passa ndo depois por análises razoavelmente profundas de hardware e software e concluindo com os sistemas de informação . Ele recomenda seu trabalho p rincipalm ente a executivos, administradores, engenheiros e p rofissionais liberais em geral.

#### Linguagem assembly para IBM-PC

Peter Norton e John Sacha Editora Campus

Este livro pode ser considerado essencial para todos os que possuem um IBM PC e desejam ex plorar ao máximo suas potencialidades. Além de ensinar, de forma acessível, como dominar a linguagem de máquina desses micros, ele foi escrito por uma das maiores autoridades no assunto: Peter Norton, autor de vários programas e livros voltados para a linha PC.

Ele permite escrever programas completos em assembler, tais como editores de texto, utilitários, etc. No meio do caminho, vai ensinar também muitas técnicas usadas pelos p rogramadores p rofissionais para simplificar seu trabalho. Está

incluído ainda um projeto modular e refinam entos sucessivos, que poderão ajudar a criar programas mais legíveis e confiáveis.

Peter Norton também justifica o uso dessa linguagem em programacão. Como os programas escritos em *assembler* constituem. segundo ele, o "coração" dos PCs e seus compatíveis, uma espécie de denominador comum de todas as linguagens de alto nível, dominá-los significa também entender o próprio microprocessador 8088. Além disso, tais programas costumam ser menores e mais rá pidos que os de qualquer outra linguagem, sem falar que ajudam a compreender várias características de outros tipos de programas e das linguagens de alto n ível .

#### Turbo Basic

Armando O. Cavanha Filho Ed. Ciência Moderna da Computação

A linguagem Turbo Basic, desenvolvida pela Borland americana, é rápida, simples e de ambiente integrado. Dispõe de um compilador extremamente rápido e eficiente, além de aceitar integralmente os programas escritos em Basic convencional. Permite p rogramacão e struturada ( sem numeração de linhas), o uso de procedures, e a geracão de biblioteca de rotinas; produz gráficos tanto pelas placas convencionais como pelas sofisticadas EGA e VGA da linha  $PS/2$ .

Este livro é um dos primeiros a cobrir, de maneira simples e objetiva, os aspectos mais importantes dessa linguagem. Ensina a compilar, mostra a sintaxe e o significado dos comandos e funções e também apresenta programas para exemplificar os assuntos tratados.

#### IBM PS/2 (inclui OS/2)

#### Jim Hoskins Editora Campus

Não há quem não queira conhecer a linha PS/2 da IBM, o lancamento mais comentado e polêmico de toda a curta história dos microcomputadores. Mas o que ela é capaz de fazer? Qual o impacto que ela terá sobre o mercado e sobre as empresas? Os programas da família PC podem ser executados em seus modelos? Como é possível integrar um PS/2 ao ambiente de processamento existente?

Essas e outras dúvidas são respondidas neste livro. Escrito por um dos membros da equipe que desenvolveu a linha PS/2, ele é eminentemente prático e objetivo, analisando os modelos 50, 60 e 80 da mesma, além de apresentar os

elementos que os integram e comparar os recursos desses novos computadores aos dos PCs.

Em seguida, faz uma análise dos equipamentos e dos programas que acompanham cada um dos sistemas. Os diferentes tipos de software aplicativo também são descritos detalhadamente, com o obietivo de auxiliar o leitor na aquisição desses programas.

São discutidas, por fim, algumas aplicações voltadas para o aprimoramento de tarefas dentro dos ambientes empresarial e profissional. São fornecidas também configurações específicas de hardware e software dos vá rios modelos em ambientes típicos de utilização  $-$  o que permite selecionar e usar adequadamente os opcionais disponíveis para a  $\lnh$ a PS/2.

#### Introdução ao Open Access

Luiz Fernando A. da Rocha Ed. McGraw-Hill

Este é mais um software integrado para linha IBM PC, englobando no mesmo sistema as várias ferramentas necessárias para o trabalho de escritório. Préadaptado ao mercado brasileiro, ele contém seis módulos: planilha de cálculos, banco de dados, recursos gráficos, processador de texto, agenda e comunicações.

O livro em questão apresenta o Open Access de forma simples, sendo dirigido tanto para principiantes como profissionais. O corpo p rincipal do texto aborda o versão 1 desse software, enquanto os apêndices trazem as várias alteracões e acréscimos que caracterizam a segunda versão.  $\blacksquare$ 

![](_page_57_Picture_13.jpeg)

 $\overline{\phantom{a}}$ 

 $\frac{1}{3}$ 

 $58 - MIKRO$ 

![](_page_58_Picture_0.jpeg)

 $\Theta$ APOI

Os principais motivos, que levam os usuários a escolher os nossos equipamentos, são encontrados tanto na i negável qualidade de nosso produto (um dos mais baixos fatores MTBF no Brasil). quanto na atuação de nosso Departamento de Assistência Técnica, que, com rapidez e eficiência, atende qualquer problema do usuário em 8 horas úteis.

Entre um compatível e outro, fique com quem lhe oferece a melhor assistência técnica.

![](_page_58_Picture_3.jpeg)

## Departamento de Assistência Técnica de ATS - a ponte entre a tecnologia e o usuário.

#### EMPRESAS CREDENCIADAS PARA ASSISTÊNCIA TÉCNICA

![](_page_58_Picture_410.jpeg)

DATS - Pça. Joaquim Roberto, 30 - CEP 05423 - Fone: (011) 210-3719 - Telex: 1138571 - APLS - Pinheiros - São Paulo - SP.

# Santa Ifigenia Rua que virou a Shopping

Santak

Shop

c.e. propagand.

igênia

ping

Onde Você Encontra Judo em Material Elétrice, Eletrônico, Sami Jelefania e Informática

Colaboração: Clube dos Lojistas da Santa Ifigênia